MX Voice Gateway Series

# **User Configuration Guide**

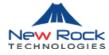

Document Rev. 1.2 (Aug 31, 2010)

2.4.2 IP Table: modification of Example 32.6.9 Functional keys, datasheet of VoIP Gateway

# Document Rev. 1.1 (May 10, 2009)

Modifications were made to the terms, accuracy of description, etc. in the document.

Chapter 1

The equipment structure of MX120 was added.

Chapter 2

The content was modified according to the release of new Web interface.

Document Rev. 01 (June 16, 2005)

### Copyright © 2010 New Rock Technologies Inc. All Rights Reserved

All or part of this document may not be excerpted, reproduced and transmitted in any form or by any means without prior written permission from the company.

| Amendent Records                                 | 2  |
|--------------------------------------------------|----|
| Contents of Table                                | 3  |
| Contents of Figure                               | 5  |
| Contents of Table                                | 7  |
| 1 Overview                                       |    |
| 1.1 Product Introduction                         | 9  |
| 1.2 Functions and Features                       | 10 |
| 1.3 Equipment Structure                          | 10 |
| 1.3.1 MX8                                        |    |
| 1.3.2 MX51                                       |    |
| 1.3.3 MX100-AG                                   | 14 |
| 1.3.4 MX120 1U                                   | 16 |
| 1.3.5 MX120 2U                                   | 19 |
| 2 Parameter Setting                              | 24 |
| 2.1 Login                                        | 24 |
| 2.1.1 Obtain Gateway IP Address                  | 24 |
| 2.1.2 Log on Gateway                             | 24 |
| 2.1.3 Permission of Gateway Administrator        | 25 |
| 2.2 Buttons Used on Gateway Management Interface | 25 |
| 2.3 Basic Configuration                          | 26 |
| 2.3.1 Network Configuration                      |    |
| 2.3.2 System Configuration                       |    |
| 2.3.3 SIP Configuration                          |    |
| 2.3.4 MGCP Configuration                         |    |
| 2.4 Routing                                      |    |
| 2.4.1 Digit Map                                  |    |
| 2.4.2 Routing Table                              |    |
| 2.4.3 Application Examples of Routing Table      |    |
| 2.4.4 IP Table                                   | 40 |
| 2.5 Line Configuration                           | 41 |
| 2.5.1 FXS or FXO Phone Number                    | 41 |
| 2.5.2 Subscriber Line Features                   | 41 |
| 2.5.3 Trunk Line Features                        | 44 |
| 2.6 Advanced Configuration                       | 45 |
| 2.6.1 System                                     | 45 |

| 2.6.2 Media Stream                       | 48 |
|------------------------------------------|----|
| 2.6.3 SIP related configuration          | 49 |
| 2.6.4 Characteristics of subscriber line | 51 |
| 2.6.5 Characteristics of trunk line      | 53 |
| 2.6.6 Radius call logs                   | 54 |
| 2.6.7 Encryption                         | 55 |
| 2.6.8 Call progress tone plan            | 56 |
| 2.6.9 Functional keys                    |    |
| 2.7 Call status and statistics           | 60 |
| 2.7.1 Call status                        | 60 |
| 2.8 Log management                       | 62 |
| 2.8.1 System status                      | 62 |
| 2.8.2 Call message                       | 63 |
| 2.8.3 System Startup                     | 63 |
| 2.8.4 Manage log                         | 64 |
| 2.9 System tool                          | 65 |
| 2.9.1 Change password                    | 65 |
| 2.9.2 Configuration import               | 65 |
| 2.9.3 Configuration export               | 66 |
| 2.9.4 Software upgrade                   | 66 |
| 2.9.5 Software restart                   | 68 |
| 2.9.6 System reboot                      | 68 |
| 2.9.7 Restore factory settings           | 68 |
| 2.10 Version information                 | 68 |
| 2.11 Logout                              | 68 |
| 3 Appendix                               | 69 |
| 3.1 MX120 system operation state         | 69 |

| Figure 1-1 MX8 Front Panel                                          | 11 |
|---------------------------------------------------------------------|----|
| Figure 1-2 MX8 Back Panel                                           | 11 |
| Figure 1-3 MX51 Front Panel                                         | 12 |
| Figure 1-4 MX51 Back Panel                                          | 14 |
| Figure 1-5 MX100-AG Front Panel                                     | 15 |
| Figure 1-6 MX100-AG Back Panel                                      | 16 |
| Figure 1-7 MX120 Front Panel                                        | 16 |
| Figure 1-8 Schematic Diagram of MX120 Subscriber Line Connection    | 17 |
| Figure 1-9 MX120 Back Panel                                         | 18 |
| Figure 1-10 MX120 2U Front Panel                                    | 20 |
| Figure 1-11 Schematic Diagram of MX120 Subscriber Line Connection   | 21 |
| Figure 1-12 MX120 2U Back Panel                                     | 22 |
| Figure 2-1 Login Interface for MX Gateway Configuration             | 25 |
| Figure 2-2 Network Configuration Interface                          | 26 |
| Figure 2-3 System Configuration Interface                           | 29 |
| Figure 2-4 SIP Configuration Interace                               | 30 |
| Figure 2-5 MGCP Configuration Interface                             | 32 |
| Figure 2-6 Configuration Interface for Digit Map                    | 34 |
| Figure 2-7 Configuration Interface for Routing Table                | 35 |
| Figure 2-8 Configuration Interface for IP Table                     | 40 |
| Figure 2-9 Configuration Interface for Telephone Number             | 41 |
| Figure 2-10 Configuration Interface for Subscriber Line Features    | 42 |
| Figure 2-11 Configuration Interface for Trunk Line Features         | 44 |
| Figure 2-12 Inferface of system advanced configuraiton              | 46 |
| Figure 2-13 Media stream configuration interface                    | 48 |
| Figure 2-14 SIP related configuration interface                     | 50 |
| Figure 2-15 Subscriber-line characteristics configuration interface | 51 |
| Figure 2-16 Trunk line characteristics configuraiton interface      | 53 |
| Figure 2-17 Configuration interface of Radius call logs             | 55 |
| Figure 2-18 Encryption configuration interface                      | 56 |
| Figure 2-19 Call progress tone configuration interface              | 57 |
| Figure 2-20 Functional keys configuration interface                 | 58 |
| Figure 2-21 Interface of call status                                | 61 |
| Figure 2-22 Details for the call                                    | 61 |
| Figure 2-23 Call message interface                                  | 63 |
| Figure 2-24 Interface of system startup                             | 64 |
| Figure 2-25 Interface of debugging log management                   | 64 |
| Figure 2-26 Interface of password changing                          | 65 |

| Figure 2-27 Interface of import data        | 65 |
|---------------------------------------------|----|
| Figure 2-28 Interface of export data        | 66 |
| Figure 2-29 Interface of software upgrade   |    |
| Figure 2-30 Interface of file upload        | 67 |
| Figure 2-31 Upgrade interface               | 67 |
| Figure 2-32 Prompt of upgrade process       | 67 |
| Figure 2-33 Interface of successful upgrade | 67 |

| Table 1-1 Differences Between MX Gateway Series                                     | 9  |
|-------------------------------------------------------------------------------------|----|
| Table 1-2 Common Configuration Combination of MX8                                   |    |
| Table 1-3 Description of MX8 Front Panel                                            | 11 |
| Table 1-4 Description of MX8 Back Panel                                             | 11 |
| Table 1-5 Configuration Description of Analog Line Interfaces for All MX8 Models    | 12 |
| Table 1-6 Configuration Combination of MX51                                         | 12 |
| Table 1-7 Description of MX51 Front Panel                                           |    |
| Table 1-8 Pins and Indicators for Subscriber Line (FXS) or Trunk Line (FXO) of MX51 | 13 |
| Table 1-9 for Pin and Indicator Table of Ethernet Ports                             |    |
| Table 1-10 Indicators of MX51                                                       |    |
| Table 1-11 Description of MX51 Back Panel                                           | 14 |
| Table 1-12 Properties of MX51CON Port                                               | 14 |
| Table 1-13 Configuration Combination of MX100-AG                                    | 14 |
| Table 1-14 Description of MX100-AG Front Panel                                      | 15 |
| Table 1-15 Indicators of MX100-AG                                                   | 15 |
| Table 1-16 Description of MX100-AG Back Panel                                       | 16 |
| Table 1-17 Configuration Combination of MX120:                                      | 16 |
| Table 1-18 Description of MX120 Front Panel                                         | 17 |
| Table 1-19 Pin Specifications for MX120 RJ45 Socket Port                            | 17 |
| Table 1-20 Corresponding Relation Between MX120 RJ45 Socket and Line Number         |    |
| Table 1-21 MX120 Back Panel                                                         |    |
| Table 1-22 Meanings of MX120 Indicators                                             | 19 |
| Table 1-23 Configuration Combination of MX120 2U:                                   | 19 |
| Table 1-24 Description of MX120 Front Panel                                         |    |
| Table 1-25 Pin Specifications for MX120 RJ45 Socket Port                            | 20 |
| Table 1-26 Corresponding Relation Between MX120 RJ45 Socket and Line Number         | 21 |
| Table 1-27 MX120 Back Panel                                                         |    |
| Table 1-28 Meanings of MX120 Indicators                                             |    |
| Table 2-1 Default IP Address of Gateway                                             | 24 |
| Table 2-2 Default Passwords of Gateway                                              |    |
| Table 2-3 Network Configuration Parameters                                          |    |
| Table 2-4 System Configuration Parameters                                           |    |
| Table 2-5 Codec Methods Supported by Gateways                                       |    |
| Table 2-6 SIP Configuration Parameters                                              |    |
| Table 2-7 MGCP Configuration Parameters                                             |    |
| Table 2-8 Description of Digit map                                                  |    |
| Table 2-9 Routing Table Format                                                      |    |
| Table 2-10 Number Transformations                                                   |    |

| Table 2-11 Routing Destination                                     | 38 |
|--------------------------------------------------------------------|----|
| Table 2-12 Configuration Parameters of Telephone Number            | 41 |
| Table 2-13 Configuration Parameters of Subscriber Line Features    | 42 |
| Table 2-14 Configuration Parameters of Trunks                      | 45 |
| Table 2-15 Parameters of system advanced configuration             | 46 |
| Table 2-16 Media stream configuration parameter                    | 48 |
| Table 2-17 SIP related configuration parameter                     | 50 |
| Table 2-18 Subscriber-line characteristics configuration parameter | 52 |
| Table 2-19 Configuration parameter of trunk line characteristics   | 53 |
| Table 2-20 Configuration parameter of Radius call logs             | 55 |
| Table 2-21 Encryption configuration parameters                     | 56 |
| Table 2-22 Call progress tone configuration parameters             | 57 |
| Table 2-23 Functional keys configuration parameter                 | 58 |
| Table 2-24 Parameters of call state                                | 61 |
| Table 2-25 Details for the call                                    | 61 |
| Table 2-26 Parameters of system status.                            | 62 |
| Table 2-27 Configuration parameters of debugging log management    | 64 |
| Table 3-1 MX120 system operation state                             | 69 |

# **1.1 Product Introduction**

MX Series intelligent VoIP Gateways (hereinafter called "MX Gateways" or simply "Gateways") are designed for bridging the traditional telecom terminal devics into IP networks through SIP or MGCP protocols. The main applications include:

- For carriers and value-added service providers to provide telephone, fax and voice-band data services to subscribers using IP access methods such as FTTB, HFC, and xDSL;
- Used to bridge the traditional telecom terminal equipments, such as PBXs, to the IP core networks of carriers;
- Connected with PBX of enterprises to provide IP-based voice private network solutions for institutions, enterprises and schools;
- Used as remote acces equipments for IP-PBXs in call center deployment.

MX Gateways are suitable for placement on office desktops or installation on walls in the corridor and racks in the equipment room.

MX Series include MX8, MX51, MX100 and MX120 subseries. Their features are similar with the main differences as follows:

|       | Capacity               | Chassis                 | Subscriber Line<br>Board Card | Installat<br>ion | Power                                 |
|-------|------------------------|-------------------------|-------------------------------|------------------|---------------------------------------|
| MX8   | 4-8 FXS/FXO<br>Ports   | Plastic Casing          | Built-in                      | Desktop          | 5-9 VDC                               |
| MX51  | 12-24 FXS/FXO<br>Ports | 19" Wide and<br>1U High | Built-in                      | Rack             | 100-240 VAC                           |
| MX100 | 24-48 FXS/FXO<br>Ports | 19" Wide and<br>1U High | Pluggable                     | Rack             | 100-240 VAC,<br>-48 VDC<br>(Optional) |
| MX120 | 24-48 FXS/FXO<br>Ports | 19" Wide and<br>1U High | Pluggable                     | Rack             | 100-240 VAC,<br>-48 VDC<br>(Optional) |
| MX120 | 48-96 FXS/FXO<br>Ports | 19" Wide and<br>2U High | Pluggable                     | Rack             | 100-240 VAC,<br>-48 VDC<br>(Optional) |

Table 1-1 Differences Between MX Gateway Series

MX Gateways use Freescale® PowerQUICC communications CPU series as main control processors (including 50MHz MPC852T, 200MHz MPC8250 and 300MHz MPC8247) and TI's TMS320VC5509A high-performance digital signal processing chips as processors for voice and fax processing (equipped with 1-12 DSP chips based on the need of concurrent call capacity), and are integrated with 32MB-64MB SDRAM as system memory, 4MB-16MB FLASH as permanent file system. The powerful processing capability and sufficient hardware configuration ensure that all products of MX Series can provide concurrent calls of full capacity and maintain good call quality.

All MX Gateways run on stable and reliable embedded Linux operating system. On top of Linux OS, the driver layer handles hardware specific control in different product platforms. This makes single source application software running cross the full range of MX product series, and ensures the consisten functions and stable performance in different MX product lines.

MX Gateways support SIP and MCGP protocols. They can provide

- PBX functions such as hunting group, second stage dialing, internal communications, caller ID (FSK/DTMF), call transfer, call waiting, call hold, call barring, caller ID restriction, hotline, corporate CRBT and etc;
- FXO related functions such as PSTN failover, gain control, busy tone detection, voice prompt in inbound calls, polarity reversal detection;
- Media stream processing functions such as RTP redundancy, packet loss compensation, G.711/G.729A/G.723.1/iLBC/GSM voice codec, echo cancellation, and etc.

MX Gateways support local and remote, distributed and centralized management modes, including Web access management, command line configuration based on Linux OS, auto-provision for firmware upgrade and configuration management based on TFTP/FTP/HTTP, TR069 based ACS.

# **1.2 Functions and Features**

- Connect analog telephone, PBX, facsimile machine and POS machine to the IP core network, or PSTN;
- Work with service platform to provide various telephone supplementary services;
- Support SIP and MGCP protocols;
- Support FXS and FXO interfaces;
- Support static IP address configuration or dynamically obtain an IP address through DHCP and PPPoE;
- Support G.711, G.729A, G.723.1, GSM, iLBC;
- Support echo cancellation;
- Up to 100 routing rules can be stored in gateways;
- Support digitmap;
- Support intercom;
- Support full-capacity concurrent calls;
- Support T.30/T.38 fax mode;
- Support multiple local and remote maintenance & management modes such as Web, Telnet, auto-provision, and TR069 clinet;.
- Support several encryption methods;
- Support call progress tones for various countries and regions;
- Support FXO second stage dialing or voice prompt;
- Support PSTN failover through FXO ports;

# **1.3 Equipment Structure**

### 1.3.1 MX8

MX8 is the product with smallest capacity in MX Gateway Series. Designed with small plastic structure for desktop placement, MX8 can provide up to 8 analog line interfaces. MX8 supports the following types of configuration:

 Table 1-2 Common Configuration Combination of MX8

| Models | Number of FXS Ports | Number of FXO Ports |
|--------|---------------------|---------------------|
| MX8-4S | 4                   | 0                   |
| MX8-8S | 8                   | 0                   |

| Models   | Number of FXS Ports | Number of FXO Ports |
|----------|---------------------|---------------------|
| MX8-4FXO | 0                   | 4                   |
| MX8-8FXO | 0                   | 8                   |
| MX8-4S/4 | 4                   | 4                   |

### Figure 1-1 MX8 Front Panel

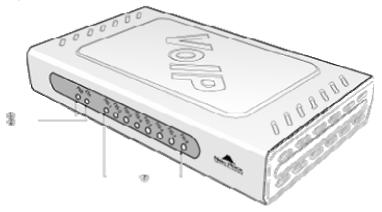

Table 1-3 Description of MX8 Front Panel

| # | Description                                                                                                    |
|---|----------------------------------------------------------------------------------------------------|
| 1 | Power indicator (PWR), Light-on indicates that it has been powered.                                             |
| 2 | Steady on indicates valid Ethernet link, flashing indicates Ethernet activities (receiving and/or transmitting) |
| 3 | Analog subscriber line (FXS) or analog trunk (FXO) interface indicator, Light-on indicates that it is in use.   |

### Figure 1-2 MX8 Back Panel

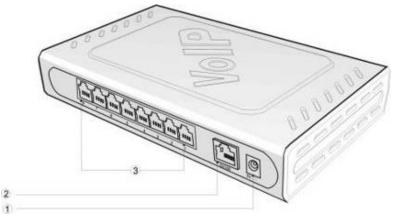

### Table 1-4 Description of MX8 Back Panel

| # | Description                       |
|---|-----------------------------------|
| 1 | Power interface, 5-9 VDC input    |
| 2 | 10/100 M Ethernet Interface, RJ45 |

| # | Description                                                  |
|---|--------------------------------------------------------------|
| 3 | Analog subscriber line (FXS) or analog trunk (FXO) interface |

| MX8      | RJ11 Interface Configuration |                       |                       |                       |                       |                       |                       |                       |
|----------|------------------------------|-----------------------|-----------------------|-----------------------|-----------------------|-----------------------|-----------------------|-----------------------|
| Models   | 1                            | 2                     | 3                     | 4                     | 5                     | 6                     | 7                     | 8                     |
| MX8-4S   | Subscribe<br>r Line 1        | Subscribe<br>r Line 2 | Subscribe<br>r Line 3 | Subscribe<br>r Line 4 | NA                    | NA                    | NA                    | NA                    |
| MX8-8S   | Subscribe<br>r Line 1        | Subscribe<br>r Line 2 | Subscribe<br>r Line 3 | Subscribe<br>r Line 4 | Subscribe<br>r Line 5 | Subscribe<br>r Line 6 | Subscribe<br>r Line 7 | Subscribe<br>r Line 8 |
| MX8-4FXO | Trunk<br>Line 1              | Trunk<br>Line 2       | Trunk<br>Line 3       | Trunk<br>Line 4       | NA                    | NA                    | NA                    | NA                    |
| MX8-8FXO | Trunk<br>Line 1              | Trunk<br>Line 2       | Trunk<br>Line 3       | Trunk<br>Line 4       | Trunk<br>Line 5       | Trunk<br>Line 6       | Trunk<br>Line 7       | Trunk<br>Line 8       |
| MX8-4S/4 | Subscribe<br>r Line 1        | Subscribe<br>r Line 2 | Subscribe<br>r Line 3 | Subscribe<br>r Line 4 | Trunk<br>Line 1       | Trunk<br>Line 2       | Trunk<br>Line 3       | Trunk<br>Line 4       |

Table 1-5 Configuration Description of Analog Line Interfaces for All MX8 Models

### 1.3.2 MX51

Designed with a 1U high and 19" wide compact chassis, MX51 is suitable for installation in a standard cabinet. It has a built-in 110-220V power module. MX51offers 16-line or 24-line capacity options, and uses RJ45 for the interface socket of analog lines. MX51 supports the following types of configuration:

Table 1-6 Configuration Combination of MX51

| Models     | Number of FXS Ports | Number of FXO Ports |
|------------|---------------------|---------------------|
| MX51-16S   | 16                  | 0                   |
| MX51-24S   | 24                  | 0                   |
| MX51-16FXO | 0                   | 16                  |
| MX51-24FXO | 0                   | 24                  |
| MX51-8S/8  | 8                   | 8                   |
| MX51-128/4 | 12                  | 4                   |
| MX51-16S/8 | 16                  | 8                   |
| MX51-208/4 | 20                  | 4                   |

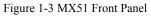

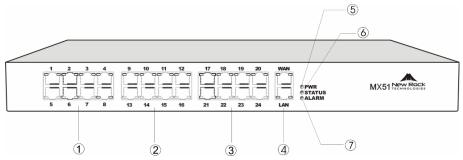

Table 1-7 Description of MX51 Front Panel

| #     | Description                                                                                                    |
|-------|----------------------------------------------------------------------------------------------------|
| 1     | Offer the first 8 analog line interfaces (FXS or FXO), interface type is RJ45.                                                                                                    |
| 2     | Offer 9 <sup>th</sup> -16 <sup>th</sup> analog line interfaces (FXS or FXO), interface type is RJ45.                                                                                                    |
| 3     | Offer 17 <sup>th</sup> -24 <sup>th</sup> analog line interfaces (FXS or FXO), interface type is RJ45. When the total system capacity of MX51 is 16 lines, these interfaces will not be provided.                                 |
| 4     | One 10/100M Ethernet port for uplink (WAN) and one 10/100M Ethernet port for local connection (LAN), interface type is RJ45. The WAN port is used for VoIP signaling and voice traffic. The LAN port is reserved for future use. |
| 5、6、7 | Three indicators of PWR, STATUS and ALARM represent the power, status<br>and alarm respectively. Specific meanings of these indicators are described in<br>Table 1-10.                                                           |

| Table 1 9 Ding and Indicators  | for Subcoribor Line (EVS | ) or Trunk Line (FXO) of MX51   |
|--------------------------------|--------------------------|---------------------------------|
| Table 1-6 Fills and indicators | TO SUDSCIDE LINE TAS     | (101  FIURK LINE (FAU) 01  MAST |
|                                |                          |                                 |

| Pin | Pin |    |      |     |    |    | LED |                   |                     |
|-----|-----|----|------|-----|----|----|-----|-------------------|---------------------|
| 1   | 2   | 3  | 4    | 5   | 6  | 7  | 8   | Yellow            | Green               |
| NC  | NC  | NC | Ring | Tip | NC | NC | NC  | Interface<br>Type | Interface<br>Status |

Note: The yellow LED on RJ45 socket works only in the mixed FXS/FXO type configuration of Gateway. The yellow LED light-on indicates the interface is FXO type, and the yellow light-off indicates the interface is FXS type. In the equipment with only FXS-type or FXO-type configuration, the yellow LED dose not work and remains off.

Table 1-9 for Pin and Indicator Table of Ethernet Ports

| Pin |     |     | LED |                      |                    |
|-----|-----|-----|-----|----------------------|--------------------|
| 1   | 2   | 3   | 6   | Yellow               | Green              |
| TX+ | TX- | RX+ | RX- | Connection<br>Status | Activity<br>Status |

Table 1-10 Indicators of MX51

| Mark    | Function             | Status          | Description                                                            |
|---------|----------------------|-----------------|------------------------------------------------------------------------|
| PWR     | Power                | Green           | Power on                                                               |
| ΓWK     | Indication           | Off             | Power off                                                              |
|         |                      | Off             | System locked and inactive                                             |
|         | Status<br>Indication | Green<br>Flash  | Normal Operation                                                       |
| STATUS  |                      | Constant<br>Red | System in the process of power up and not in the normal operation mode |
|         |                      | Red Flash       | System in a diagnostic mode and able to execute limited operation      |
|         |                      | Green           | No alarms                                                              |
| ALARM A | Alarm                | Red Flash       | New alarms occurred but not confirmed                                  |
|         | Indication           | Red             | Alarms existed and all alarm information confirmed                     |

### Figure 1-4 MX51 Back Panel

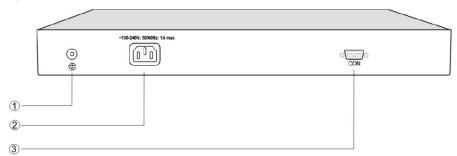

#### Table 1-11 Description of MX51 Back Panel

| # | Description                                                                                                    |
|---|----------------------------------------------------------------------------------------------------|
| 1 | Ground pole                                                                                                    |
| 2 | AC power input socket, 100-240 VAC voltage input.                                                                                                    |
| 3 | The configuration interface (CON) is used for local management and debugging. It connects with RS232 port on a computer, and local PCs can establish a connection with MX51 through an emulator on the configuration terminal. Table 1-12 describes the interface properties. |

#### Table 1-12 Properties of MX51CON Port

| Properties             | Description |
|------------------------|-------------|
| Connector              | DB9         |
| Number of<br>Interface | 1           |
| Interface<br>Standard  | RS232       |
| Baud Rate              | 38400       |
| Data Bit               | 8           |
| Parity Check           | No          |
| Stop Bit               | 1           |
| Traffic<br>Control     | No          |

### 1.3.3 MX100-AG

Designed with a 1U high and 19" wide compact chassis and a swappable modular structure, MX100-AG can offer flexible on-site configuration and replacement. The interface card of MX100-AG uses a Champ50-type socket and is connected to the distribution panel in equipment room using a 25-pair cable supplied with the unit. MX100-AG supports the following types of configuration:

| Models          | Number of FXS Ports | Number of FXO Ports |
|-----------------|---------------------|---------------------|
| MX100-AG-48S    | 48                  | 0                   |
| MX100-AG-32FXO  | 0                   | 32                  |
| MX100-AG-16S/16 | 16                  | 16                  |
| MX100-AG-32S/4  | 32                  | 4                   |

New Rock Technologies Inc.

| Models         | Number of FXS Ports | Number of FXO Ports |
|----------------|---------------------|---------------------|
| MX100-AG-32S/8 | 32                  | 8                   |

### Figure 1-5 MX100-AG Front Panel

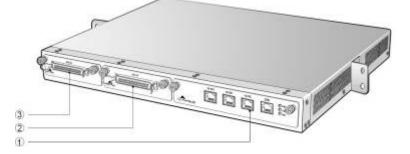

### Table 1-14 Description of MX100-AG Front Panel

| #           | Description                                                                                     |
|-------------|-------------------------------------------------------------------------------------------------|
| 1           | Main control module. It offers one 10/100M Ethernet port and one configuration interface (CON). |
| (2) and (3) | Two interface slots and each can contain one desired type interface card.                       |

Note: DO NOT plug or remove the main control module and interface cards of MX100 when equipment is powered on.

### Table 1-15 Indicators of MX100-AG

| Mark | Function             | Status       | Description                                                                  |  |
|------|----------------------|--------------|------------------------------------------------------------------------------|--|
| PWR  | Power                | Green        | Power on                                                                     |  |
| ΓWK  | Indication           | Off          | Power off                                                                    |  |
|      |                      | Off          | System locked and inactive                                                   |  |
|      | Green Flash          |              | Normal operation                                                             |  |
| STU  | Status<br>Indication | Constant Red | System in the process of powerup and not in the normal normal operation mode |  |
|      |                      | Red Flash    | System in a diagnostic mode and able to execute limited operation            |  |
|      |                      | Green        | No alarms                                                                    |  |
| ALM  | Alarm<br>Indication  | Red Flash    | New alarms occurred but not confirmed                                        |  |
|      | maleution            | Red          | Alarms existed and all alarm information confirmed                           |  |

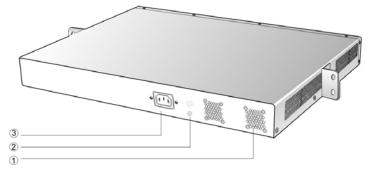

Table 1-16 Description of MX100-AG Back Panel

| #  | Description                                 |
|----|---------------------------------------------|
| 1) | Two cooling fans                            |
| 2  | Ground pole                                 |
| 3  | AC power socket, 100-240 VAC voltage input. |

### 1.3.4 MX120 1U

The device of MX120 1U can hold two interface cards which enable to flexibly configure FXS and FXO ports. And each card equips up to 24 ports. It supports the following configurations:

| Models       | Number of FXS Ports | Number of FXO Ports |
|--------------|---------------------|---------------------|
| MX120-24FXO  | 0                   | 24                  |
| MX120-48FXO  | 0                   | 48                  |
| MX120-40S/8  | 40                  | 8                   |
| MX120-36S/12 | 36                  | 12                  |
| MX120-32S/16 | 32                  | 16                  |
| MX120-28S/20 | 28                  | 20                  |
| MX120-24S/24 | 24                  | 24                  |

Table 1-17 Configuration Combination of MX120:

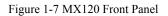

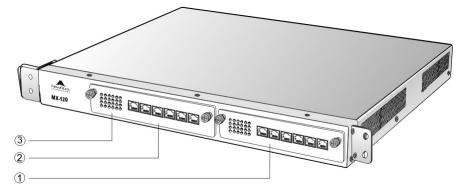

Table 1-18 Description of MX120 Front Panel

| #         | Description                                                       |  |  |  |
|-----------|-------------------------------------------------------------------|--|--|--|
| 1 and $2$ | Two interface slots; each can contain one 24-port interface card. |  |  |  |
| 3         | Matrix of $6 \times 4$ LED status indicator on interface card     |  |  |  |

# 

Do not plug and remove the interface cards of MX120 when equipment is powered on.

Numbering definition of system interface slots: On the left side of main chassis is #1 slot (marked with No.1 to 24), on the right side of main chassis is #2 slot (marked with No.25 to 48).

Each RJ45 socket has 8 pins leading out 4 pairs of analog telephone or trunk lines in agreement with the pair specifications for Ethernet interfaces, whose corresponding relations can be seen in the table below. CAT-5 cables are used to connect the interface card and distribution panel in equipment installation. Standard RJ11 telephone lines can be used to plug in a RJ45 socket. The telephone/trunk lines are connected to the 3<sup>rd</sup> pair of pins for simple call test.

| RJ45 Pin Number  | 1                 | 2      | 3                    | 4                 | 5             | 6                       | 7                 | 8     |
|------------------|-------------------|--------|----------------------|-------------------|---------------|-------------------------|-------------------|-------|
| Analog line pair | 1 <sup>st</sup> ] | Pair   | 2 <sup>nd</sup> Pair | 3 <sup>rd</sup> ] | Pair          | 2 <sup>nd</sup><br>Pair | 4 <sup>th</sup> ] | Pair  |
|                  | TIP1              | RING1  | TIP 2                | TIP3              | RING3         | RING2                   | TIP4              | RING4 |
| Reference color  | Orange<br>white   | Orange | Green<br>white       | Blue              | Blue<br>white | Green                   | Brown<br>white    | Brown |

Table 1-19 Pin Specifications for MX120 RJ45 Socket Port

Figure 1-8 Schematic Diagram of MX120 Subscriber Line Connection

### Schematic Diagram of Subscriber Line Connection-

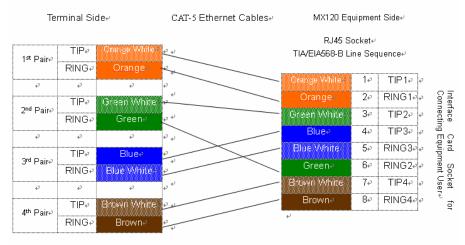

Note: Color coding and line pair sequences are based on CAT-5 Ethernet cables. Subscribers can refer to the connection update of this schematic diagram to customize the corresponding colors and line pair sequences if other corresponding cables are to be used.4

Table 1-20 Corresponding Relation Between MX120 RJ45 Socket and Line Number

| RJ45 Socket No. (From Left to Right) | 1     | 2   | 3    | 4       | 5       | 6            |
|--------------------------------------|-------|-----|------|---------|---------|--------------|
| Line No. of This Card                | 1 ~ 4 | 5~8 | 9~12 | 13 ~ 16 | 17 ~ 20 | $21 \sim 24$ |

There is a  $6 \times 4$  LED indicator matrixes on the left side of interface board. Each row of LED indicator matrixes matches four telephone lines on a RJ45. The first row on the left matches Line 1-4 respectively from top to bottom, the first row on the right matches Line 21-24 respectively from top to bottom, and the middle rows in the same manner.

LED indicators are used for multiple purposes as follows

- Line status indication: This is the most common mode during normal use of equipment. In this mode, if a line is idle, the indicator corresponding to it goes off; if a line is in call or in use status (such as ringing, offhook and caller ID transmission of FXS interface, ringing, offhook and caller ID detection of FXO interface) the indicator corresponding to it goes on.
- Line type indication: This is the mode for cable wiring check when installing the equipment. This mode can be entered by disconnecting Ethernet cables (Both WAN and LAN ports must be disconnected) at installation stage. After entering this mode, steady on LED indicates that the corresponding line is equipped as analog subscriber line type, flashing LED indicates that the corresponding line is equipped as analog foreigh exchange line type, off LED indicates that the corresponding line is not equipped or not ready for use.
- System operation status indication: This is the mode for displaying information on system operation of equipment in specific conditions. Usually, this mode is entered when some prompts are required to give operator during equipment startup, diagnosis or operation. In this mode, LED flashes to display numbers, letters or other patterns in matrix. Please refer to the Appendix: Check List for Operation Status Indication of MX120 System.

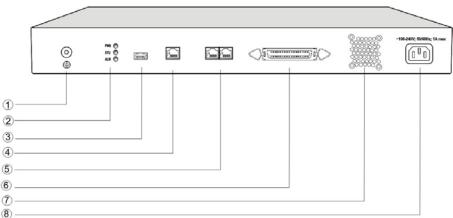

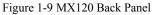

#### Table 1-21 MX120 Back Panel

| # | Description                                                                                                    |  |  |  |
|---|----------------------------------------------------------------------------------------------------|--|--|--|
| 1 | Ground Pole                                                                                                    |  |  |  |
| 2 | Indicator, see Table 1-22 for description.                                                                                                    |  |  |  |
| 3 | USB interface, reserved for future use.                                                                                                    |  |  |  |
| 4 | Configuration interface (CON), used for local management and debugging.                                                                        |  |  |  |
| 5 | Two Ethernet interfaces: ETH1 and ETH2, only ETH1 has been set when the equipment is delivered from factory, default IP address: 192.168.2.240 |  |  |  |

|   | #          | Description                                  |
|---|------------|----------------------------------------------|
| ſ | 6          | Cooling fan                                  |
|   | $\bigcirc$ | AC power socket, 100V-240 VAC voltage input. |

Table 1-22 Meanings of MX120 Indicators

| Mark | Function                 | Status       | Description                                                           |  |
|------|--------------------------|--------------|-----------------------------------------------------------------------|--|
| PWR  | Power                    | Green        | Power on                                                              |  |
| ΓWK  | Indication               | Off          | Power off                                                             |  |
|      |                          | Off          | System locked and inactive                                            |  |
|      | U Status<br>Indication C | Green Flash  | Normal operation                                                      |  |
| STU  |                          | Constant Red | System in the process of powerup and not in the normal operation mode |  |
|      |                          | Red Flash    | System in a diagnostic mode and able to execute limited operation     |  |
|      |                          | Green        | No alarms                                                             |  |
| ALM  | Alarm<br>Indication      | Red Flash    | New alarms occurred but not confirmed                                 |  |
|      |                          | Red          | Alarms existed and all alarm information confirmed                    |  |

# 1.3.5 MX120 2U

The device of MX120 2U can hold four interface cards which enable to flexibly configure FXS and FXO ports. And each card equips up to 24 prots. MX120 2U can provide up to 96 ports. It supports the following configurations:

Table 1-23 Configuration Combination of MX120 2U:

| Models       | Number of FXS Ports | Number of FXO Ports |
|--------------|---------------------|---------------------|
| MX120-72S    | 72                  | 0                   |
| MX120-96S    | 96                  | 0                   |
| MX120-72FXO  | 0                   | 72                  |
| MX120-96FXO  | 0                   | 96                  |
| MX120-64S/8  | 64                  | 8                   |
| MX120-88S/8  | 88                  | 8                   |
| MX120-60S/12 | 60                  | 12                  |
| MX120-84S/12 | 84                  | 12                  |
| MX120-56S/16 | 56                  | 16                  |
| MX120-80S/16 | 80                  | 16                  |
| MX120-52S/20 | 52                  | 20                  |
| MX120-76S/20 | 76                  | 20                  |
| MX120-48S/24 | 48                  | 24                  |
| MX120-72S/24 | 72                  | 24                  |
| MX120-44S/28 | 44                  | 28                  |
| MX120-68S/28 | 68                  | 28                  |
| MX120-40S/32 | 40                  | 32                  |

New Rock Technologies Inc.

| Models       | Number of FXS Ports | Number of FXO Ports |
|--------------|---------------------|---------------------|
| MX120-64S/32 | 64                  | 32                  |
| MX120-368/36 | 36                  | 36                  |
| MX120-60S/36 | 60                  | 36                  |

Figure 1-10 MX120 2U Front Panel

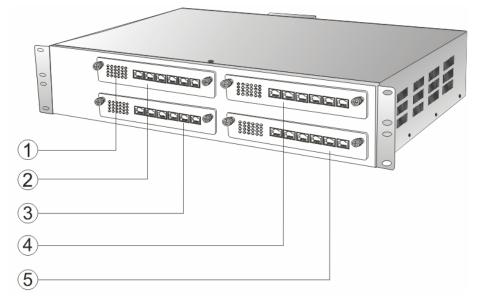

Table 1-24 Description of MX120 Front Panel

| #    | Description                                                        |
|------|--------------------------------------------------------------------|
| 1    | Matrix of $6 \times 4$ LED status indicator on interface card      |
| 2345 | Four interface slots; each can contain one 24-port interface card. |

Do not plug and remove the interface cards of MX120 when equipment is powered on.

Numbering definition of system interface slots: On the low-left side of chassis is #1 slot (marked with No.1 to 24), on the low-right side of chassis is #2 slot (marked with No.25 to 48), on the up-left side of chassis is #3 slot (marked with No.49 to 72), and on the up-right side of chassis is #4 slot (marked with No.73 to 96).

Each RJ45 socket has 8 pins leading out 4 pairs of analog telephone or trunk lines in agreement with the pair specifications for Ethernet interfaces, whose corresponding relations can be seen in the table below. CAT-5 cables are used to connect the interface card and distribution panel in equipment installation. Standard RJ11 telephone lines can be used to plug in a RJ45 socket. The telephone/trunk lines are connected to the 3<sup>rd</sup> pair of pins for simple call test.

Table 1-25 Pin Specifications for MX120 RJ45 Socket Port

| RJ45 Pin Number  | 1                 | 2    | 3                    | 4               | 5    | 6                       | 7                 | 8    |
|------------------|-------------------|------|----------------------|-----------------|------|-------------------------|-------------------|------|
| Analog Line Pair | 1 <sup>st</sup> ] | Pair | 2 <sup>nd</sup> Pair | 3 <sup>rd</sup> | Pair | 2 <sup>nd</sup><br>Pair | 4 <sup>th</sup> 1 | Pair |

New Rock Technologies Inc.

|                 | TIP1            | RING1  | TIP2           | TIP 3 | TIP3          | RING2 | TIP4           | RING4 |
|-----------------|-----------------|--------|----------------|-------|---------------|-------|----------------|-------|
| Reference color | Orange<br>white | Orange | Green<br>white | Blue  | Blue<br>white | Green | Brown<br>white | Brown |

Figure 1-11 Schematic Diagram of MX120 Subscriber Line Connection

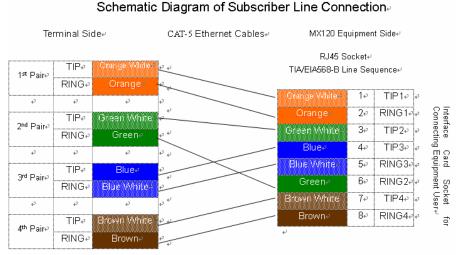

Note: Color coding and line pair sequences are based on CAT-5 Ethernet cables. Subscribers can refer to the connection update of this schematic diagram to customize the corresponding colors and line pair sequences if other

| Table 1-26 Corresponding | Relation Between | n MX120 RJ45 | Socket and Li | ne Number |
|--------------------------|------------------|--------------|---------------|-----------|

| RJ45 Socket No. (From Left to Right) | 1     | 2   | 3      | 4       | 5       | 6       |
|--------------------------------------|-------|-----|--------|---------|---------|---------|
| Line No. of This Card                | 1 ~ 4 | 5~8 | 9 ~ 12 | 13 ~ 16 | 17 ~ 20 | 21 ~ 24 |

There is a  $6 \times 4$  LED indicator matrixes on the left side of interface board. Each row of LED indicator matrixes matches four telephone lines on a RJ45. The first row on the left matches Line 1-4 respectively from top to bottom, the first row on the right matches Line 21-24 respectively from top to bottom, and the middle rows in the same manner.

LED indicators are used for multiple purposes as follows

corresponding cables are to be used.4

- Line status indication: This is the most common mode during normal use of equipment. In this mode, if a line is idle, the indicator corresponding to it goes off; if a line is in call or in use status (such as ringing, offhook and caller ID transmission of FXS interface, ringing, offhook and caller ID detection of FXO interface) the indicator corresponding to it goes on.
- Line type indication: This is the mode for cable wiring check when installing the equipment. This mode can be entered by disconnecting Ethernet cables (Both WAN and LAN ports must be disconnected) at installation stage. After entering this mode, steady on LED indicates that the corresponding line is equipped as analog subscriber line type, flashing LED indicates that the corresponding line is equipped as analog foreigh exchange line type, off LED indicates that the corresponding line is not equipped or not ready for use.
- System operation status indication: This is the mode for displaying information on system operation of equipment in specific conditions. Usually, this mode is entered when some prompts are required to give operator during equipment startup, diagnosis or operation. In this mode, LED flashes to display numbers, letters or other patterns in matrix. Please refer to the Appendix: Check List for Operation Status Indication of MX120 System.

### Figure 1-12 MX120 2U Back Panel

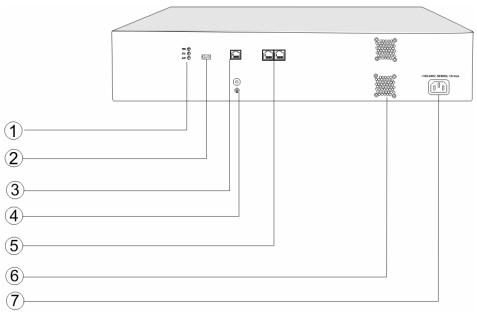

### Table 1-27 MX120 Back Panel

| # | Description                                                                                                    |
|---|----------------------------------------------------------------------------------------------------|
| 1 | Indicator, see Table 1-28 for description.                                                                                                    |
| 2 | USB interface, reserved for future use.                                                                                                    |
| 3 | Configuration interface (CON), used for local management and debugging.                                                                        |
| 4 | Ground Pole                                                                                                    |
| 5 | Two Ethernet interfaces: ETH1 and ETH2, only ETH1 has been set when the equipment is delivered from factory, default IP address: 192.168.2.240 |
| 6 | Cooling fan                                                                                                    |
| 7 | AC power socket, 100V-240 VAC voltage input.                                                                                                   |

### Table 1-28 Meanings of MX120 Indicators

| Mark       | Function             | Status           | Description                                                           |  |  |
|------------|----------------------|------------------|-----------------------------------------------------------------------|--|--|
| PWR        | Power                | Green            | Power on                                                              |  |  |
| Indication |                      | Off              | Power off                                                             |  |  |
|            |                      | Off              | System locked and inactive                                            |  |  |
|            | Green Flash          | Normal operation |                                                                       |  |  |
| STU        | Status<br>Indication | Constant Red     | System in the process of powerup and not in the normal operation mode |  |  |
|            |                      | Red Flash        | System in a diagnostic mode and able to execute limited operation     |  |  |
| ALM        | Alarm                | Green            | No alarms                                                             |  |  |
|            | Indication           | Red Flash        | New alarms occurred but not confirmed                                 |  |  |

| Mark | Function | Status | Description                                        |
|------|----------|--------|----------------------------------------------------|
|      |          | Red    | Alarms existed and all alarm information confirmed |

# 2.1 Login

## 2.1.1 Obtain Gateway IP Address

MX8 and MX51 Gateways start DHCP service by default, and automatically obtain an IP address on the LAN; users can use the factory default gateway IP address if it is unable to be obtained (e.g. when connected directly with a computer).

| Table 2-1 Default IP Address of Gateway |                      |                    |                     |  |  |  |
|-----------------------------------------|----------------------|--------------------|---------------------|--|--|--|
| Туре                                    | Default DHCP Service | Default IP Address | Default Subnet Mask |  |  |  |
| MX8                                     | Enabled              | 192.168.2.218      | 255.255.0.0         |  |  |  |
| MX51                                    | Enabled              | 192.168.2.228      | 255.255.0.0         |  |  |  |
| MX100                                   | Disabled             | 192.168.2.240      | 255.255.0.0         |  |  |  |
| MX120                                   | Diasabled            | 192.168.2.240      | 255.255.0.0         |  |  |  |

MX100 and MX120 Gateways use a static IP address by default.

Table 2-1 Default IP Address of Gateway

• DHCP Used in Network

Users can dial "# #"to obtain the current gateway IP address and version information of firmware using the telephone connected to the subscriber line (FXS interface) after the equipment is powered on.

If the gateways are only configured with FXO ports for analog trunks without FXS ports for subscriber lines (e.g. MX8-4FXO or MX51-24FXO), users can dial into the gateway by connecting a PBX extension line or PSTN POTS line to a FXO port, and press "# #" to obtaining the current gateway IP address and version information of firmware after receiving the second dial tone.

- Fixed IP Address Used
  - ➢ If the DHCP service on the network is not available or the gateway is directly connected with a computer, the gateways will use the factory default IP address.
  - A user could fail to log in with the default IP address if the IP address of user's computer and the default gateway IP address are not at the same network segment. It is recommended that the IP address of user's computer is changed to be identical with the same network segment of gateway. For example, if the gateway IP address is 192.168.2.240, it is recommended to set the computer's IP address to any address at the network segment of 192.168.2.XXX).
- PPPoE Used

In "Basic Configuration> Network Configuration", the gateways will automatically obtain the WAN address returned by access network after PPPoE service is started and user name and password are set. Users can dial "##" on the gateways to receive the IP address and version information of firmware the gateways has obtained.

### 2.1.2 Log on Gateway

Double-click the icon is to open IE browser, and enter the gateway IP address in the browser address bar (eg. 192.168.2.218); you can enter the login interface for gateway configuration by entering a password on the login interface.

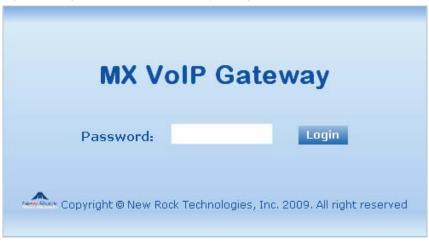

Figure 2-1 Login Interface for MX Gateway Configuration

## 2.1.3 Permission of Gateway Administrator

Logon users are classified into "administrator" and "operator". The default password is seen Table 2-2. The password is shown in a cipher for safety.

| Туре  | Default Administrator Passwords<br>(lowercase letters required) | Default Operator Password |
|-------|-----------------------------------------------------------------|---------------------------|
| MX8   | mx8                                                             | operator                  |
| MX51  | mx51                                                            | operator                  |
| MX100 | mx100                                                           | operator                  |
| MX120 | mx120                                                           | operator                  |

Table 2-2 Default Passwords of Gateway

- The administrator can browse and modify all configuration parameters, and modify login passwords.
- The operator can browse and modify part of configuration parameters.

The gateways allow multiple users to log in:

- The administrator has permission for modification and the operator has permission for browsing;
- When multiple users with same level of permission log in, the first has permission for modification, while the others only have permission for browsing.

# 

The system will confirm timeout if users do not conduct any operation within 10 minutes after login. They are required to log in again for continuing operations.

Upon completion of configuration, click "Logout" button to return to the login page, so as not to affect the login permission of other users.

# 2.2 Buttons Used on Gateway Management Interface

"Submit" and "Restore Default Configuration" buttons are at the bottom of configuration interface.

- Submit" Button: Submit configuration information. Users click "Submit" button after completion of parameter configuration on a page. A success prompt will appear if configuration information is accepted by the system; if a "The configuration takes effect after the system is restarted" dialog box appears, it means that the parameters are valid only after system restart; it is recommended that users press the "Restart" button on the "Tool" page to validate the configuration after changing all parameters to be modified.
- "Default" Button: Click this button to use default configuration of gateway. A success prompt will appear on the interface after the system restores parameters on the configuration page to default configuration. For part of parameters, it is required to restart the software to validate the default configuration, and in this case "The configuration takes effect after the system is restarted" will appear on the interface. Subscribers can click "Restart" on the "Tool" page to restart.

# 2.3 **Basic Configuration**

## 2.3.1 Network Configuration

After login, click "Basic > Network" tab to open the configuration interface.

#### Figure 2-2 Network Configuration Interface

| Basic                              | Routing | Line               | Advanced                          | Status                                                                  | Logs    | Tools             | Info        |  |  |
|------------------------------------|---------|--------------------|-----------------------------------|-------------------------------------------------------------------------|---------|-------------------|-------------|--|--|
| Welcome admi<br>Login time: 2009-0 |         |                    |                                   |                                                                         | Network | System   SIP   MG | CP   Logout |  |  |
|                                    |         |                    |                                   |                                                                         |         |                   |             |  |  |
|                                    |         | Host name          | AG-VoIP-GW<br>Contain letter, num | AG-VoIP-GW<br>Contain letter, number and "-" but must start with letter |         |                   |             |  |  |
|                                    |         | Logical IP address | 192.168.250.57                    |                                                                         |         |                   |             |  |  |
| ET                                 | нз      |                    |                                   |                                                                         |         |                   |             |  |  |
| _                                  |         |                    | 00:0E:A9:00:01:FF                 |                                                                         |         |                   |             |  |  |
|                                    | IP ac   |                    | PPPoE 🚩                           |                                                                         |         |                   |             |  |  |
| _                                  |         | User name          |                                   |                                                                         |         |                   |             |  |  |
| _                                  |         | Password           |                                   |                                                                         |         |                   |             |  |  |
| _                                  |         |                    | 192.168.2.240                     |                                                                         |         |                   |             |  |  |
|                                    |         |                    | 255.255.0.0                       |                                                                         |         |                   |             |  |  |
|                                    |         | ateway IP address  | 192.168.2.1                       |                                                                         |         |                   |             |  |  |
| ET                                 | H1      |                    |                                   |                                                                         |         |                   |             |  |  |
| _                                  |         |                    | Not in use                        |                                                                         |         |                   |             |  |  |
|                                    |         | IP address         |                                   |                                                                         |         |                   |             |  |  |
| _                                  | 200     | Netmask            |                                   |                                                                         |         |                   |             |  |  |
| DN                                 | IS      | Enable             |                                   |                                                                         |         |                   |             |  |  |
| -                                  |         |                    | 202.96.209.133                    |                                                                         |         |                   |             |  |  |
| -                                  |         |                    | 202.96.209.6                      | e.g. 202.96.20                                                          |         |                   |             |  |  |
| SN                                 | ITD     | Secondary server   | 202.90.209.0                      | e.g. 202.96.20                                                          | 9.133   |                   |             |  |  |
| 1011                               | ite.    | Primary server     | 192.43.244.18                     |                                                                         |         |                   |             |  |  |
| -                                  |         | ,                  | 198.60.22.240                     |                                                                         |         |                   | _           |  |  |
| _                                  |         | ,                  | (GMT+08:00) Beijin                | a 💙                                                                     |         |                   | _           |  |  |
|                                    |         |                    | (2                                | 2                                                                       |         |                   |             |  |  |
|                                    |         |                    | Sub                               | mit                                                                     |         |                   |             |  |  |

#### Table 2-3 Network Configuration Parameters

| Name                  | Description                                                                                                    |
|-----------------------|----------------------------------------------------------------------------------------------------|
| Host name             | This is the equipment name of a configuration gateway. The default values<br>of MX8, MX51, MX100 and MX120 are MX8-VoIP-AG, MX51-VoIP-AG,<br>MX100-VoIP-AG and MX120-VoIP-AG respectively. Users can set a<br>different name for each gateway to distinguish from each other according to<br>the deployment plan.<br>A host name can be a maximum of 48 characters, either letters (A-Z or a-z),<br>numbers (0-9) and minus sign (-). It may not be null or space, and it must<br>start with a letter. |
| Logical IP<br>address | This parameter only exists in MX100, used to display the actual gateway IP address in use.                                                                                                    |

| Name                  | Description                                                                                                    |
|-----------------------|----------------------------------------------------------------------------------------------------|
| ETHn                  |                                                                                                    |
| MAC address           | Display the MAC address of gateway.                                                                                                    |
| IP address            | Methods for obtaining an IP address                                                                                                    |
| assignment            | • Fixed: Static IP address is used;                                                                                                    |
|                       | • DHCP: Activate DHCP service and use the dynamic host configuration protocol (DHCP) to allocate IP addresses and other network parameters;                                                                                                    |
|                       | • PPPoE: PPPoE service is used.                                                                                                    |
| User name             | Enter an authentication user name if PPPoE service is selected, and there is no default value.                                                                                                    |
| Password              | Enter an authentication password if PPPoE service is selected, and there is no default value.                                                                                                    |
| IP address            | If "Static" or "DHCP" is selected for the network type but an address fails<br>to be obtained, the gateways will use the IP address filled in here. If the<br>gateways obtain an IP address through DHCP, the system will display the<br>current IP address automatically obtained from DHCP by the gateways.<br>This parameter must be set due to no default value. |
| Netmask               | The subnet mask is used with an IP address. When the gateways use a static IP address, this parameter must be entered; when an IP address is automatically obtained through DHCP, the system will display the subnet mask automatically obtained by DHCP. This parameter must be set due to no default value.                                                        |
| Gateway IP<br>address | LAN gateway IP address where the gateways are located. When the gateways obtain an IP address through DHCP, the system will display the LAN gateway address automatically obtained through DHCP. This parameter must be set due to no default value.                                                                                                    |
| DNS                   |                                                                                                    |
| Enable                | Activate DNS service.                                                                                                    |
| Primary Server        | If DNS service is activated, the network IP address of preferred DNS server must be entered, and there is no default value.                                                                                                    |
| Secondary<br>Server   | If DNS service is activated, the network IP address of standby DNS server can be entered here. It is optional and there is no default value.                                                                                                    |
| SNTP                  |                                                                                                    |
| Primary Server        | Enter the IP address of preferred time server here. This parameter must be set due to no default value.                                                                                                    |
| Secondary<br>Server   | Enter the IP address of standby time server here. This parameter must be set due to no default value.                                                                                                    |

| Name      | Description                                           |
|-----------|-------------------------------------------------------|
| Time Zone | Select a time zone, and the parameter values include: |
|           | • (GMT-11:00) Midway Island                           |
|           | • (GMT-10:00) Honolulu. Hawaii                        |
|           | • (GMT-09:00) Anchorage, Alaska                       |
|           | • (GMT-08:00) Tijuana                                 |
|           | • (GMT-06:00) Denver                                  |
|           | • (GMT-06:00) Mexico City                             |
|           | • (GMT-05:00) Indianapolis                            |
|           | • (GMT-04:00) Glace_Bay                               |
|           | • (GMT-04:00) South Georgia                           |
|           | • (GMT-03:30) Newfoundland                            |
|           | • (GMT-03:00) Buenos Aires                            |
|           | • (GMT-02:00) Cape_Verde                              |
|           | • (GMT) London                                        |
|           | • (GMT+01:00) Amsterdam                               |
|           | • (GMT+02:00) Cairo                                   |
|           | • (GMT+03:00) Moscow                                  |
|           | • (GMT+03:30) Teheran                                 |
|           | • (GMT+04:00) Muscat                                  |
|           | • (GMT+04:30) Kabul                                   |
|           | • (GMT+05:30) Calcutta                                |
|           | • (GMT+05:00) Karachi                                 |
|           | • (GMT+06:00) Almaty                                  |
|           | • (GMT+07:00) Bangkok                                 |
|           | • (GMT+08:00) Beijing                                 |
|           | • (GMT+09:00) Tokyo                                   |
|           | • (GMT+10:00) Canberra                                |
|           | • (GMT+10:00) Adelaide                                |
|           | • (GMT+11:00) Magadan                                 |
|           | • (GMT+12:00) Auckland                                |

# 2.3.2 System Configuration

After login, click "Basic > System" tab to open the system configuration interface.

# Figure 2-3 System Configuration Interface

| Basic        | Routing               | Line                 | Advanced             | Status                 | Logs                  | Tools                | Inf       |
|--------------|-----------------------|----------------------|----------------------|------------------------|-----------------------|----------------------|-----------|
| come adm     | nin<br>06-10 13:51:06 |                      |                      |                        | Network   St          | /stem   SIP  MG      | CP   Logo |
| time: 2009-1 | 06-10 13:51:06        |                      |                      |                        |                       |                      |           |
| _            |                       |                      |                      |                        |                       |                      |           |
|              |                       | Application          |                      | and Voice-band Data    |                       |                      |           |
| -            |                       |                      | Data application inc |                        |                       |                      | o         |
|              |                       | First digi timer     | 12                   | 2~60(s),defau          |                       |                      |           |
|              |                       | Inter-digit timer    | 12                   | 2~60(s),defau          | lt 12                 |                      |           |
|              |                       | Critical digit timer | 5                    | 1~10(s),defau          | lt 5                  |                      |           |
|              |                       | Codec                | G729A/20,PCMU/20     |                        |                       |                      |           |
|              |                       |                      | G729A/20,G723/30     |                        | iLBC/30,GSM/20        |                      |           |
|              |                       | Hook-flash handle    | Server (SIP INFO)    | *                      |                       |                      |           |
|              |                       | DTMF method          | RFC 2833 💌           |                        |                       |                      |           |
|              | 2833 payload type     |                      | 100                  |                        |                       |                      |           |
|              |                       | 2000 pajioda (jpo    | 96-127, default 101  | This value should      | be set as the same    | as the value in serv | er        |
|              |                       | DTME on-time         | 100                  |                        |                       |                      |           |
| _            |                       |                      | 80-150(ms), default  | : 100. This is the on  | -time of sending DT   | MF digit             |           |
|              |                       | DTMF off-time        | 100                  |                        |                       |                      |           |
|              |                       |                      | 80-150(ms), default  | : 100. This is the off | -time of sending DT   | MF digit             |           |
|              | DTMF de               | tection threshhold   | 48                   |                        |                       |                      |           |
|              |                       |                      | 32~96(ms),default    | 48.This is the dectio  | in threshhold for rei | eiving DTMF digit    |           |
|              |                       |                      |                      |                        |                       |                      |           |
|              |                       | Su                   | bmit Advar           | nced Defau             | lt                    |                      |           |

# Table 2-4 System Configuration Parameters

| Name                 | Description                                                                                                    |
|----------------------|----------------------------------------------------------------------------------------------------|
| Application          | Select a gateway application scenario in this field: Audio only, Support T38 (Fax) and Voice-band Data, Support T38 (CED), Support T38 (CNG), Support Voice-band Data. Voice-band Data service including Modem, POS and T.30 fax. The gateways support voice service in any mode.                                                                                                    |
| First digit timer    | If a subscriber hasn't dialed any number within a specified time by this parameter after offhook, the gateways will consider that the subscriber has given up the call and prompt to hang up in busy tone. Unit: second; Default value: 12 seconds.                                                                                                    |
| Inter-digit timer    | If a subscriber hasn't dialed the next number key from the time of dialing the last number key to the set time by this parameter, the gateways will consider that the subscriber has ended dial-up and call out the dialed number. Unit: second; Default value: 12 seconds.                                                                                                    |
| Critical digit timer | This parameter is used with the "x.T" rule set in dialing rules. For<br>example, there is "021.T" in the dialing rules table. When a subscriber<br>has dialed 021 and hasn't dialed the next number within a set time by<br>this parameter (eg. 5 seconds), the gateways will consider that the<br>subscriber has ended dial-up and call out the dialed number 021.<br>Unit: second; Default value: 5 seconds.                   |
| Codec                | Codecs methods supported by the gateways include G729A/20,<br>G723/30, PCMU/20, PCMA/20, iLBC/30 and GSM/20 (as shown in<br>table 2-5). This parameter must be set due to no default value.<br>Several encoding methods can configure in this item at the same time,<br>separated with "," in the middle; the gateways will negotiate with the<br>platform in the order from front to back when configuring the codec<br>methods |
| Hook-flash handle    | The gateways provide the following processing modes after detecting<br>hook flash from subscriber terminals: processing the hook flash<br>internally; transmitting the hook flash to platform with RFC 2833, and<br>transmitting the flash-off to platform with SIP INFO.                                                                                                    |

| Name                         | Description                                                                                                    |
|------------------------------|----------------------------------------------------------------------------------------------------|
| DTMF method                  | Transmission modes of DTMF signal supported by the gateways include<br>Audio, RFC 2833 and SIP INFO. The default value is Audio.                                                                                             |
|                              | Audio: DTMF signal is transmitted to the platform with sessions;                                                                                                    |
|                              | SIP INFO: Separate DTMF signal from sessions and transmit it to the platform in the form of SIP INFO messages;                                                                                                    |
|                              | RFC 2833: Separate DTMF signal from sessions and transmit it to the platform through RTP data package in the format of RFC2833.                                                                                              |
| 2833 payload type            | Used with "RFC 2833" in the DTMF transmission modes. The default value of 2833 payload type is 100. The effective range available: $96 \sim 127$ . This parameter should match the setting of far-end device (eg. platform). |
| DTMF on-time                 | This parameter sets the on time (in ms) of DTMF signal sent from FXO port. The default value is 100 ms. Generally, the duration time should be set in the range of $80 \sim 150$ ms.                                         |
| DTMF off-time                | This parameter sets the off time (ms) of DTMF signal sent from FXO port. The default value is 100 ms. Generally, the interval time should be set in the range of $80 \sim 150$ ms.                                           |
| DTMF detection<br>threshhold | Minimum duration time of effective DTMF signal. Its effective range is 32-96 ms and the default value is 48 ms. The greater the value is set, the more stringent the detection is.                                           |

Table 2-5 Codec Methods Supported by Gateways

| Codec Supported by MX | Bit Rate (Kbit/s) | Time Intervals of RTP Package<br>Sending (ms) |
|-----------------------|-------------------|-----------------------------------------------|
| iLBC                  | 13.3/15.2         | 20/30                                         |
| GSM                   | 13                | 20                                            |
| G729A                 | 8                 | 10/20/30/40                                   |
| G723                  | 5.3/6.3           | 30/60                                         |
| PCMU/PCMA             | 64                | 10/20/30/40                                   |

# 2.3.3 SIP Configuration

After login, click "Basic> SIP" tab to open the SIP configuration interface.

| Figure 2-4 | SIP Configuration Interace |  |
|------------|----------------------------|--|
|            | Sir Comparation meetace    |  |

| Routing     | Line                              | Advanced                                                                                                    | Status                                                                                                    | Logs                                                                                                    | Tools                                                                                                    | Info                                                                                                    |
|-------------|-----------------------------------|----------------------------------------------------------------------------------------------------|----------------------------------------------------------------------------------------------------|----------------------------------------------------------------------------------------------------|----------------------------------------------------------------------------------------------------|----------------------------------------------------------------------------------------------------|
| 10 13:51:06 |                                   |                                                                                                    |                                                                                                    | Network   S                                                                                                    | vstem   SIP   MG                                                                                                    | CP   Logout                                                                                                    |
| 10 13.31.00 |                                   |                                                                                                    |                                                                                                    |                                                                                                    |                                                                                                    |                                                                                                    |
|             | Cianalina next                    | 5060                                                                                                    | 1. 0000 defe                                                                                                    | 1. 5050                                                                                                    |                                                                                                    |                                                                                                    |
|             |                                   | 3000                                                                                                    |                                                                                                    |                                                                                                    | sin.com:5060                                                                                                    | _                                                                                                    |
|             |                                   | localhost:5060                                                                                                    | -                                                                                                    |                                                                                                    |                                                                                                    |                                                                                                    |
| Ba          | ickup proxy server                |                                                                                                    | e.g. 168.33.13                                                                                                    | 34.53:5060                                                                                                    |                                                                                                    |                                                                                                    |
| User aç     | gent domain name                  |                                                                                                    | e.g. www.gab                                                                                                    | ewaysip.com                                                                                                    |                                                                                                    |                                                                                                    |
| Au          | thentication mode                 | Register by gateway                                                                                                    | / 🛰                                                                                                    |                                                                                                    |                                                                                                    |                                                                                                    |
|             | User name                         |                                                                                                    | You may obtair                                                                                                    | n it from service pro                                                                                                    | vider                                                                                                    |                                                                                                    |
|             | Password                          |                                                                                                    | You may obtair                                                                                                    | n it from service pro                                                                                                    | vider                                                                                                    |                                                                                                    |
| F           | legistration period               | 600                                                                                                    | 15~86400(s),                                                                                                    | default 3600                                                                                                    |                                                                                                    |                                                                                                    |
|             | 0 13:51:06<br>Ba<br>User at<br>Au | 0 13:51:06<br>Signaling port<br>Registrar server<br>Proxy server<br>Backup proxy server<br>User agent domain name<br>Authentication mode<br>User name<br>Password | 0 13:51:06  Signaling port S060  Registrar server Proxy server localhost:5060 Backup proxy server User agent domain name Authentication mode Register by gateway User name Password | 10 13:51:06<br>Signaling port S060 1~9999,defat<br>Registrar server e.g. 16e.33.1:<br>Proxy server localhost:5060 e.g. 168.33.1:<br>Backup proxy server e.g. 168.33.1:<br>User agent domain name e.g. www.gat<br>Authentication mode Register by gateway User agent domain name<br>User name You may obtai<br>Password You may obtai | Signaling port         So60         1~9999,default         So60           Registrar server         e.g. 168.33.134.50.5060 or www           Proxy server         localhost:5060         e.g. 168.33.134.51.5000 or www           Backup proxy server         e.g. 168.33.134.51.5000 or www           Backup proxy server         e.g. 168.33.134.53.5060           User agent domain name         e.g. 4.9. www.gatewaysip.com           Authentication mode         Register by gateway w           User name         You may obtain it from service pro           Password         You may obtain it from service pro | Network     System     SIP     MG       Signaling port     5060     1~9999,default 5060       Registrar server     e.g. 168.33.134.50:5060 or www.sip.com:5060       Proxy server     localhost:5060     e.g. 168.33.134.51:5000 or www.sipproxy.com:5000       Backup proxy server     e.g. 168.33.134.53:5060       User agent domain name     e.g. www.gatewaysip.com       Authentication mode     Register by gateway       User name     You may obtain it from service provider       Password     You may obtain it from service provider |

Table 2-6 SIP Configuration Parameters

| Name                      | Description                                                                                                    |
|---------------------------|----------------------------------------------------------------------------------------------------|
| Signaling port            | Configure the UDP port for transmitting and receiving SIP messages, with its default value 5060.                                                                                                    |
|                           | Note: The signaling port number can be set in the range of 1-9999, but cannot conflict with the other port numbers used by the equipment.                                                                                                    |
| Register server           | Configure the address and port number of SIP register server, and the address and port number are separated by ":". It has no default value.                                                                                                    |
|                           | The register server address can be an IP address or a domain name. When a domain name is used, it is required to activate DNS service and configure DNS server parameters on the page of configuring network parameters. For example: "201.30.170.38:5060", "register.com: 5060".                                                                                                    |
| Proxy server              | Configure the IP address and port number of SIP proxy server, and the address and port number are separated by ":". It has no default value. The proxy server address can be set to an IP address or a domain name. When a domain name is used, it is required to activate DNS service and configure DNS server parameters on the page of configuring network parameters. Examples of complete and effective configuration: "201.30.170.38:5060", "softswitch.com: 5060".                                                                                                    |
| Backup proxy<br>server    | By specifying the corresponding IP addresses, the gateway can be<br>configured to have multiple soft switches as backup proxy servers. Make<br>sure that the IP addresses must be in their full format.<br>Eg. "202.202.2.202:2727". The proxy and register severs must be identical.                                                                                                    |
|                           | Conditions for falling over to the backup proxy server (any):                                                                                                    |
|                           | 1) Gateway register is timeout;                                                                                                    |
|                           | 2) No response to master server calls is timeout;                                                                                                    |
| User agent<br>domain name | This domain name will be used in INVITE messages. If it is not set here, the gateways will use the IP address or domain name of proxy server as user agent domain name. It has no default value.<br>It is recommended that subscribers not use LAN IP address to set domain                                                                                                    |
| Authentication            | name parameter.         The gateway supports three registration shemes: register per line, register         Image: the state of the state of th |
| mode                      | per gateway and Line Reg/GW Auth. The default value is register by line.                                                                                                    |
|                           | • Register by line: authentication and register per line;                                                                                                    |
|                           | • Register by gateway: authentication and register per gateway;                                                                                                    |
|                           | • Line Reg/GW Auth: register per line, but authentication per gateway.                                                                                                    |
| User name                 | Configure the user name as part of the account for registration, and it has no default value.                                                                                                    |
|                           | Note: If "Register by gateway" or "Line Reg/GW Auth", is selected, the user name must be entered here. If "register by line" is selected the user name should be set on "Line > Feature" page (Refer to "Feature").                                                                                                    |
| Password                  | Password as part of account information is used for authentication by platform. It has no default value. It is formed with either numbers or characters, and case sensitive.                                                                                                    |
|                           | Note: If "Register by gateway" or "Line Reg/GW Auth", is selected, the password must be entered here. If "register by line" is selected the password should be set on "Line > Feature" page (Refer to "Feature").                                                                                                    |
| Registration period       | Valid time of SIP re-registration in second.                                                                                                    |

# 2.3.4 MGCP Configuration

The gateways use SIP protocol by default. When the gateways need to interface with MGCP protocol -based softswitch platform, users should set relevant parameters here.

After login, click "Basic > MGCP" tab to open the configuration interface.

| 009-06-10 13:51:06              |                   | <u>Network</u>   <u>System</u>   <u>SIP</u>   MGCP |
|---------------------------------|-------------------|----------------------------------------------------|
| Signaling port                  | 2427              | 1~9999,default 2427                                |
| Proxy server                    |                   | e.g. 46.33.136.50:2727 or www.proxy.com:2727       |
| User agent domain name          |                   | e.g. www.gatewaymgcp.com                           |
| Default event package           | L,D,G             | Valid value: A,B,D,G,H,L,M,T. Default L,D,G        |
| Persistent line event           | L/HD,L/HU         | Default L/HD,L/HU                                  |
| FXO event package               | Handset Package ⊻ |                                                    |
| Wildcard                        | Not allowed 🛛 👻   |                                                    |
| Compatibility Configuration     |                   |                                                    |
| CR for End-of-Line              |                   | Quarantine default to loop                         |
| Enable first digit timer        |                   | Using configured digit map                         |
| Using notify instead of 401/402 |                   | 🔲 No name in default package                       |
| Keep connection when            | i on-hook         |                                                    |
|                                 |                   |                                                    |

| Name                      | Description                                                                                                    |
|---------------------------|----------------------------------------------------------------------------------------------------|
| Signaling port            | Configure the UDP port for transmitting and receiving MGCP messages, and default is 2427.                                                                                                    |
|                           | Note: The signaling port number can be set in the range of 1-9999, but cannot conflict with the other port numbers used by the equipment.                                                                                                    |
| Proxy server              | Configure the IP address and port number of MGCP proxy server, separated by ".", and it has no default value.                                                                                                    |
|                           | The address can be set to an IP address or a domain name according the subscribers' requirements. When a domain name is used, it is required to activate DNS service and configure DNS server on the page of configuring network parameters. Examples of complete and effective configuration: "202.202.2.202:2727", "callagent.com: 2727". |
| User agent<br>domain name | It is the gateway logo when the gateways register with proxy server, and it has no default value.                                                                                                    |
| domain name               | Example: test.newrock.com, [192.168.2.100].                                                                                                    |
| Default event package     | List all the types of default event packages supported by gateways, and multiple package names are separated by",".<br>The default value is L, D, G                                                                                                    |
|                           | • L: Line Package;                                                                                                    |
|                           | • D: DTMF Package;                                                                                                    |
|                           | • G: Generic Media Package.                                                                                                    |
| Persistent line<br>event  | List the event types that the gateway can report, and persistent line events are separated by ",". When gateways process the events listed here, they will report to the call agent.                                                                                                    |
|                           | Note: This parameter must be set since there is no default value. The factory setting is L/HD, L/HU:                                                                                                    |
|                           | • L/HD: Offhook;                                                                                                    |
|                           | • L/HU: Onhook.                                                                                                    |
| FXO event                 | Handset Package                                                                                                    |
| package                   | Line Pakage                                                                                                    |

| Name                                  | Description                                                                                                    |
|---------------------------------------|----------------------------------------------------------------------------------------------------|
| Wildcard                              | Select whether a wildcard with prefix is allowed when a gateway registers to the call agent. The default value is "not allowed".                                                                                                    |
|                                       | • Partially allowed: Gateways will use a wildcard with fixed prefix (eg. aaln / *) when registering. For example, when configuring telephone numbers, if line 1 is set to "aaln/1", line 2 is set to "aaln/2" and line 3 is set to "aaln/3", the gateways will register to the call agent in "aaln/*" without the need of registering the lines individually. |
|                                       | • Allowed: the gateways will use a wildcard in registering without prefix.                                                                                                    |
| Compatibility<br>Configuration        |                                                                                                    |
| CR for<br>End-of-Line                 | Select whether CR is used as the end of line in the MGCP messages. Default not selected.                                                                                                    |
|                                       | • Selected: CR is used as the end of line                                                                                                    |
|                                       | • Unselected: CRLF is used as the end of line                                                                                                    |
| Quarantine<br>default to loop         | Select the Qurantine handle of gateways making a request to the outside, and default not selected.                                                                                                    |
|                                       | • Selected: Quarantine using loop mode, the gateways will continually Notify all events as requested after receiving a request.                                                                                                    |
|                                       | • Unselected: Qurantine using step mode, the gateway only Notify one event at a time, and quarantine the other event(s), until the new NotificationRequest from platform.                                                                                                    |
| Enable first digit timer              | Select the processing mode when there is no timeout parameter in the outside request received by the gateways, and default not selected.                                                                                                    |
|                                       | • Selected: the gateways will report timeout in terms of its own timeout setting (the time interval set in non-dial timeout of configuration system parameters) when subscribers hasn't dialed up in time after offhook.                                                                                                    |
| Using<br>configured digit<br>map      | Select if the digit map configured by local gateway are used, and default not selected.                                                                                                    |
| Using notify<br>instead of<br>401/402 | Set if the gateways report "offhook events" to replace 401 messages in NTFY or report "onhook events" to replace 402 messages in NTFY when responding to messages sent by the call agent. Default not selected.                                                                                                    |
|                                       | • Selected: The gateways will use NTFY message to replace 401 and 402 messages.                                                                                                    |
| No name in<br>default package         | Select if a package name is included when the gateways reply to the default package, and default not selected.                                                                                                    |
| Keep connection<br>when on-hook       | Select if the gateways actively cancel connection disconnect when subscribers hook on, and default not selected.                                                                                                    |

# 2.4 Routing

# 2.4.1 Digit Map

After login, click "Routing> Digit Map" tab to open the dialing rules interface as shown in Figure 2-6.

### Figure 2-6 Configuration Interface for Digit Map

| Welcome admin.       objet Map       Routing Table       IP Table       Loout         01[3,5,8]xxxxxxxxxx       0135,8]xxxxxxxxxx       0135,8]xxxxxxxxxx       0130,000,000,000,000,000,000,000,000,000                                                                                                    | Basic                                                                                                    | Routing                                                                                           | Line | Advanced | Status                                                                                                    | Logs                                                                                                    | Tools                                                                                                    | Info                 |
|----------------------------------------------------------------------------------------------------|----------------------------------------------------------------------------------------------------|---------------------------------------------------------------------------------------------------|------|----------|----------------------------------------------------------------------------------------------------|----------------------------------------------------------------------------------------------------|----------------------------------------------------------------------------------------------------|----------------------|
| 010xxxxxxxxx         02xxxxxxxxxx         03-91xxxxxxxxxx         103-91xxxxxxxxxx         103-91xxxxxxxxx         1102-2-91         111xx         123xx         123xx         95xxx         100xx         110xx         123xx         95xxx         100xx         110xx         123xx         95xxx         100xx         113,5,61xxxxxxxxxx         801-91xxxxx         801-91xxxxx         801-91xxxxx         401-91xxxxx         401-91xxxxx         401-91xxxxx         401-91xxxxx         x.#         #xx |                                                                                                    |                                                                                                   |      |          | Diç                                                                                                    | jit Map   <u>Rout</u>                                                                                                    | ing Table   IP Ta                                                                                         | able   <u>Loqout</u> |
|                                                                                                    | 011<br>022<br>0[3<br>121<br>121<br>11<br>11<br>11<br>122<br>955<br>100<br>1[2<br>80]<br>80]<br>80]<br>80]<br>80]<br>80]<br>80]<br>80]<br>80]<br>80] | Ожижики<br>нарадиан<br>-9]жикики<br>0<br>0<br>0<br>0<br>0<br>0<br>0<br>0<br>0<br>0<br>0<br>0<br>0 |      |          | 0-9, *, #:<br>The numbers from<br>permitted dialing of<br>X:<br>The x sign can mat<br>the x sign can mat<br>the x sign can mat<br>the value 1. can m<br>T:<br>Indicates the dialing<br>example, the value<br>the system consid | haracters.<br>tch with any numbe<br>ch with 1 or 2.<br>ch with multiple val<br>latch with 11 or 12:<br>ng event ends due<br>a X.T indicates that<br>andthe dialing ever | rs. For example,<br>ues. For example,<br>3.<br>to timeout. For<br>a subscriber dials<br>ts time out. Then | ×                    |

Dialing rules are used to effectively judge if the received number sequence is completed, for the purpose of ending up receiving numbers and sending out the received numbers. The proper use of dialing rules can help to reduce the connection time of telephone calls.

The maximum number of rules that can be stored in gateways is 60. Each rule can hold not more than 32 numbers and 38 characters. The total length of dialing rules table (the total length of all dialing rules) cannot be more than 2280 bytes.

The following provides a description of tipical rules:

| Digit map   | Description                                                                                                    |
|-------------|----------------------------------------------------------------------------------------------------|
| "x"         | Represents any number between 0-9.                                                                                                    |
|             | The x sign can match with any numbers. For example, the x sign can match with 1 or 2.                                                                                                    |
|             | Represents more than one digit between 0-9.                                                                                                    |
|             | The . sign can match with number with any length. For example, the value 1. can match with 11 or 123.                                                                                                    |
| "##"        | End after receiving two-digit dialing "##". "##" is a special dialing for users to receive gateway IP address and version number of firmware by default.                                                                                                    |
| "x.T"       | The gateways will detect any length of telephone number starting with<br>any number between 0-9. The gateways will send the detected number<br>when it has exceeded the dialing end time set in system parameter<br>configuration and hasn't received a new number. |
| "x.#"       | Any length of telephone number starting with any number between 0-9. If subscribers press # key after dial-up, the gateways will immediately end up receiving numbers and send all the numbers before # key.                                                        |
| "*xx"       | End after receiving * and any two-digit number. "* xx" is primarily<br>used to activate function keys for supplementary services, such as<br>CRBT, Call Transfer, Do not Disturb, etc.                                                                              |
| "#xx"       | End after receiving # and any two-digit number. "#xx" is primarily<br>used to stop function keys for supplementary services, such as CRBT,<br>Call Transfer, Do not Disturb, etc.                                                                                   |
| [2-8]xxxxxx | A 7-digit number starting with of any number between 2-8, used to end the dialing.                                                                                                    |
| 02xxxxxxxx  | A 11-digit number starting with 02, used to end the dialings starting with "02".                                                                                                    |

Table 2-8 Description of Digit map

| Digit map   | Description                                                               |
|-------------|---------------------------------------------------------------------------|
| 013xxxxxxxx | A 12-digit number starting with 013, used to end long-distance calls      |
| 13xxxxxxxx  | A 11-digit number starting with 13, used to end the dialings.             |
| 11x         | A 3-digit number starting with 11, used to end the special service calls. |
| 9xxxx       | A 5-digit number starting with 9, used to end special service calls.      |
| 17911 (eg.) | Send away when the set number, like 17911, is received.                   |

Dial rules by default as follows:

01[3,5,8]xxxxxxxx 010xxxxxxxx 02xxxxxxxx 0[3-9]xxxxxxxxx 11[0,2-9] 111xx 9[5,6]xxx 100xx 10[1-9] 12[0-2,4-9] 1[3,5,8]xxxxxxxx [2-3,5-7]xxxxxx [4,8][1**-**9]xxxxxx [4,8]0[1-9]xxxxx [4,8]00xxxxxx x.T x.# #xx \*xx ##

# 2.4.2 Routing Table

After login, click "Routing> "Routing Table" tab to open the configuration interface.

Figure 2-7 Configuration Interface for Routing Table

| Welcome admin<br>Login time: 2009-06-10 13:51:06 | Digit Map   Rout | ting Table   <u>IP Table</u> | <u>Loqout</u> |
|--------------------------------------------------|------------------|------------------------------|---------------|
|                                                  |                  |                              |               |
|                                                  |                  |                              |               |
|                                                  |                  |                              |               |
|                                                  |                  |                              |               |
|                                                  |                  |                              |               |
|                                                  |                  |                              |               |
|                                                  |                  | 8                            | 2             |
| Submit Help                                      |                  |                              |               |

Click "Help" to open the illustrative interface for routing configuration

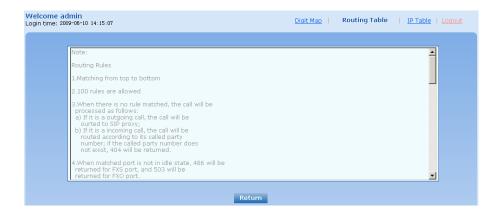

The routing table with 100 rules in capacity provides two functions including digit transformation and call routing assignment. Here are the general rules applied by gateways when executing the routing table:

# 

Rules must be filled out without any blank at the beginning of each line; otherwise the data can't be validated even if the system prompts successful submital.

The routing table is empty by default. The gateways will point a call to the SIP proxy server when there is no matched rule for the call.

The format of number transformation is

#### Source Number Replacement Method

For example: "FXS 021 REMOVE 3" means removing the prefix 021 of the called number for calls from FXS port, where "FXS" is source, "021" is number, and "REMOVE 3" indicates the method of number transformation.

The format of routing rules is

#### Source Number ROUTE Routing Destination

For example: "IP 800[0-3] ROUTE FXO 1,2,3,4" means routing calls from IP with called number between 8000~8003 to FXO port in a sequential selecting order of 1, 2, 3, 4. Namely, FOX Port 2 is selected when FXO Port 1 is busy and so on.

Detailed definitions of source and number, number transformation moethods and routing destination are shown below.

| Table 2-9 | Routing | Table | Format |
|-----------|---------|-------|--------|
|-----------|---------|-------|--------|

| Name   | Description                                                                                                    |
|--------|----------------------------------------------------------------------------------------------------|
| Source | There are three types of source: IP, FXS and FXO.<br>Among them, IP source can be any IP address and is denoted by "IP"; "IP<br>[xxx.xxx.xxx]" is used to denote specific IP address; "IP<br>[xxx.xxx.xxx.xxx: port]" is used to denote specific IP address with port<br>number. |
|        | FXS and FXO ports can be any port, represented with "FXS" or "FXO"; special lines can be represented with FXS or FXO + port number, eg. FXS1, FXO2 or FXS [1-2], etc.                                                                                                    |

| Name   | Description                                                                                                    |
|--------|----------------------------------------------------------------------------------------------------|
| Number | It chould be a calling number with the form of CPN + number or a called number with the form of number. The number may be denoted with digit 0-9,"*",".","#"," x ", etc., and uses the same regular expression as that of dialing rules. Here are some of the form of number: |
|        | • Designate a specific number: eg.114, 61202700;                                                                                                    |
|        | • Designate a number matching a prefix: such as 61xxxxxx. Note: the matching effect of 61xxxxxx is different from that of 61x or 61.                                                                                                    |
|        | • Specify a number scope. For example, 268[0-1, 3-9] specifies any 4-digit number starting with 268 and followed by a digit between 0-1or 3-9;                                                                                                    |
|        | Note: Number matching follows the principle of "minimum matching".<br>For example: x matches any number with at least one digit; xx matches<br>any number with with at least two-digit; 12x matches any number with at<br>least 3-digit starting with 12.                     |

#### Table 2-10 Number Transformations

| Processing Mode | Description and Example                                                                                                    |
|-----------------|----------------------------------------------------------------------------------------------------|
| KEEP            | Keep number. The positive number behind KEEP means to keep several digits in front of the number; the negative number means to keep several digits at the end of the number.                   |
|                 | Example: FXS 02161202700 KEEP -8                                                                                                    |
|                 | Keep the last 8 digits of the called number 02161202700 for calls from FXS. The transformed called number is 61202700.                                                                         |
| REMOVE          | Remove number. The positive number behind REMOVE means to remove<br>several digits in the front of the number; the negative number means to<br>remove several digits at the end of the number. |
|                 | For example: FXS 021 REMOVE 3                                                                                                    |
|                 | Remove 021 of the called number beginning with 021 for calls from FXS.                                                                                                    |
| ADD             | Add prefix or suffix to number. The positive number behind ADD is the prefix; the negative number is suffix.<br>Example 1:                                                                     |
|                 | FXS1 CPNX ADD 021                                                                                                    |
|                 | FXS2 CPNX ADD 010                                                                                                    |
|                 | Add 021 in front of calling numbers for calls from FXS port 1; add 010 in front of calling numbers for calls from FXS port 2.                                                                  |
|                 | Example 2:                                                                                                    |
|                 | FXS CPN6120 ADD -8888                                                                                                    |
|                 | Add 8888 at the end of the calling number starting with 6120 for calls from FXS port.                                                                                                    |
| REPLACE         | Number replacement. The replaced number is behind REPLACE.                                                                                                    |
|                 | Example: FXS CPN88 REPLACE 2682000                                                                                                    |
|                 | Replace the calling number beginning with 88 for calls from FXS port to 2682000.                                                                                                    |

| Processing Mode | Description and Example                                                                                                    |
|-----------------|----------------------------------------------------------------------------------------------------|
| REPLACE         | Other use of REPLACE is to replace the specific number based on other<br>number associated with the call. For example, replaceing the calling<br>number according to the called number.<br>Examples:                                                                                                    |
|                 | FXS 12345 REPLACE CPN-1/8621                                                                                                    |
|                 | FXS CPN13 REPLACE CDPN0/0                                                                                                    |
|                 | For calls from FXS ports with called party number of 1234, removing one digit at the rear of the calling number and add 8621; for call s from FXS ports with calling party number starting with 13, add 0 in front of the called number.                                                                                                    |
| END or ROUTE    | End of number transformation. From top to bottom, number transformation<br>will be stopped when END or ROUTE is encountered; the gateways will<br>route the call to the default routing after meeting EDN, or route the call to<br>the designed routing after meeting ROUTE.<br>Example 1:<br>FXS 12345 ADD -8001                                                                                 |
|                 | FXS 12345 REMOVE 4                                                                                                    |
|                 | FXS 12345 END                                                                                                    |
|                 | Add suffix 8001 to the called number starting with 12345 for calls from FXS ports, then remove four digits in front of the number to end number transformation.                                                                                                    |
|                 | Example 2:                                                                                                    |
|                 | IP[222.34.55.1] CPNX. REPLACE 2680000                                                                                                    |
|                 | IP[222.34.55.1]CPNX.ROUTEFXS2For calls from IP address 222.34.55.1, calling party number is replaced by<br>2680000, and then the call is routed to FXS port 2 with the new calling<br>party number.                                                                                                    |
| CODEC           | Designate the use of codec, such as PCMU/20/16, where PCMU denotes<br>G.711, /20 denotes RTP package interval of 20 milliseconds, and /16<br>denotes echo cancellation with 16 milliseconds window. PCMU/20/0<br>should be used if echo cancellation is not required to activate.<br>Example:<br>IP 6120 CODEC PCMU/20/16<br>PCMU/20/16 codec will be applied to colla from IB with colled party. |
|                 | PCMU/20/16 codec will be applied to calls from IP with called party number starting with 6120.                                                                                                    |
| RELAY           | Insert prefix of called party number when calling out. The inserted prefix<br>number follows behind REPLAY.<br>Example:<br>IP 010 RELAY 17909                                                                                                    |
|                 | For calls from IP with called party number starting with 010, digit stream 17909 will be outpulsed before the original called party number being sending out.                                                                                                    |

#### Table 2-11 Routing Destination

| Destination | Description and Example                                                    |  |  |
|-------------|----------------------------------------------------------------------------|--|--|
| ROUTE NONE  | Calling barring.                                                           |  |  |
|             | Example:                                                                   |  |  |
|             | IP CPN[1,3-5] ROUTE NONE                                                   |  |  |
|             | Bar all calls from IP, of which the calling numbers start with 1, 3, 4, 5. |  |  |

| Destination | Description and Example                                                                                                    |
|-------------|----------------------------------------------------------------------------------------------------|
| ROUTE FXS   | Route a call to FXS ports.         Example 1:         IP 800[0-3] ROUTE FXS 1,2,3,4         Select FXS port in a sequencial way.         Example 2:         IP 800[0-3] ROUTE FXS 1         Point this call to FXS port 1.         Example 3:         IP 800[0-3] ROUTE FXS 1,2,3,4/g         For terminating the call from IP, ring FXS port 1, 2, 3, 4 simultaneousely. |
| ROUTE FXO   | Route a call to FXO port.<br>Example:<br>IP x ROUTE FXO 1,2,3,4/r<br>Select the outgoing call FXO port in a round robin way.                                                                                                    |
| ROUTE IP    | Route a call to the IP platform.Example:FXS021ROUTEIP228.167.22.34:5060228.167.22.34:5060 is the IP address of the platform.                                                                                                    |

## 2.4.3 Application Examples of Routing Table

Some typical functions that can be realized by the routing table are provided in this section:

- 1) One Phone with Double Numbers
- 2) Hunting Group
- 3) Outbound Call Barring
- 4) FXO Port Hunting for Outbound Call

#### **One Phone with Double Numbers**

The hand set connected to gateway can be configured with two numbers through One Phone with Double Numbers. For example, port FXS1 is set with PSTN number 61202701 and extention number 1001 for internal calling

Routing Setting

 FXS
 1001
 ROUTE
 IP
 127.0.0.1:5060

 IP
 1001
 ROUTE
 FXS
 1

Description:

- Send the call with the called number starting with 1001 and from FXS port to 5060 port of gateway IP;
- 2) Send the call with the called number starting with 1001 and from any IP to the FXS port 1.

Configuration number of FXS1 itself is 61202701, so the call of this number is not required to write specialized routing.

#### **Hunting Group**

A hunting group can be associated with a set of FXS ports, and an inbound call from IP or FXO ports can be routed to a hunting group. There are three circuit selection algorithms available: 1) sequential selection, 2) circular selection, and 3) simultaneous ringing.

Routing Setting:

Take MX8-4S/4 gateway as an example. Send the inbound call from IP trunk and analog line in a circular way to the phone set on the  $2^{nd}$  or  $3^{rd}$  FXS port.

FXO x ROUTE IP 127.0.0.1:5060

IP x ROUTE FXS 2,3

Description:

- 1) Send all calls from FXO port to 5060 port of gateway local IP;
- 2) Send all inbound calls from any IP (inside and outside) to the 2nd or 3rd FXS port in sequence. Namely, the 2nd FXS port is selected firstly when it is free, otherwise the 3rd port is selected.

#### **Outbound Call Barring**

Restrict users to dial certain telephone numbers, such as an international call. Examples are as follows:

| Routing Setting        | Description                                                                         |
|------------------------|-------------------------------------------------------------------------------------|
| FXS[1] 0 ROUTE NONE    | A calling starting with 0 is barred to dial using the phone set at FXS1 port.       |
| FXS[1-4] 00 ROUTE NONE | A calling starting with 00 is barred to dial at 1-4 FXS ports.                      |
| FXS CPN2 ROUTE NONE    | The telephone whose calling number starts with 2 at FXS port is barred to call out. |

#### **FXO Port Hunting with Outbound Calls**

Routing Setting (take MX8-4S/4 as an example):

| FXS | х | ROUTE | IP  | 127.0.0.1:5060 |
|-----|---|-------|-----|----------------|
| IP  | Х | ROUTE | FXO | 1,2,3,4/r      |

Description:

- 1) Send all calls from FXS port to 5060 port of gateway local IP (this port must be consistent with the local port in "Configuring SIP");
- 2) Send all calls from any IP to FXO port for round selection in an order;

#### 2.4.4 IP Table

After login, click "Routing> "IP Table" tab to open the configuration interface.

#### Figure 2-8 Configuration Interface for IP Table

| Welcome ad<br>Login time: 20 | <b>imin</b><br>09-06-10 13:51:06 |    |               | Digit Map   Routing Table   IP Table   Logout                                                                                                    |
|------------------------------|----------------------------------|----|---------------|----------------------------------------------------------------------------------------------------|
|                              | Select all                       | ), | Add<br>Delete | Note:<br>1. The table is used to filter the source IP address that receives<br>signaling.<br>2. For example, add 202.96.209.133.<br>Indicating processing only messages from 202.96.209.133. |
|                              |                                  |    |               | Submit                                                                                                    |

This table is designed to ensure the safe use of gateways. Administrators can add the authorized IP addresses to this table, and the gateways will only process the information from authorized IP addresses. If the IP table is empty, the gateways will not perform IP address-based message filtering.

For example: the gateway will only process the messages from 202.96.209.133 after adding 202.96.209.133 to its IP table.

# 2.5 Line Configuration

# 2.5.1 FXS or FXO Phone Number

After login, click "Line > FXS phone number" tab or "Line > FXO phone number" tab to open the configuration interface.

#### Figure 2-9 Configuration Interface for Telephone Number

| Basic                         | Routing                   | Line             | Advanced      | Status | Logs             | Tools                       | Info        |
|-------------------------------|---------------------------|------------------|---------------|--------|------------------|-----------------------------|-------------|
| Welcome ad<br>Login time: 200 | lmin<br>19-06-10 13:51:06 |                  | FXS phone nur | nber   | FXO phone number | <u>Feature</u>   <u>Tru</u> | nk   Logout |
| ſ                             |                           | FXS 1st line No. |               | Batch  |                  |                             |             |
|                               |                           | ID9              | 8008          |        |                  |                             | _           |
|                               |                           | ID10             | 8009          |        |                  |                             |             |
|                               |                           | ID11             | 8010          |        |                  |                             |             |
|                               |                           | ID12             | 8011          |        |                  |                             |             |
|                               |                           | ID13             | 8012          |        |                  |                             |             |
|                               |                           | ID14             | 8013          |        |                  |                             |             |
|                               |                           | ID15             | 8014          |        |                  |                             |             |
|                               |                           | ID16             | 8015          |        |                  |                             |             |
|                               |                           |                  | Sul           | bmit   |                  |                             |             |

| me admin<br>ne: 2009-06-10 13:51:06 | EXS phone numbe | ber   FXO phone number   Feature   Trunk |
|-------------------------------------|-----------------|------------------------------------------|
|                                     |                 |                                          |
| FXO 1st                             | ine No.         | Batch                                    |
|                                     | ID1 8000        |                                          |
|                                     | ID2 8001        |                                          |
|                                     | ID3 8002        |                                          |
|                                     | ID4 8003        |                                          |
|                                     | ID5 8004        |                                          |
|                                     | ID6 8005        |                                          |
|                                     | ID7 8006        |                                          |
|                                     | ID8 8007        |                                          |
|                                     | Sub             | ubmit                                    |

Table 2-12 Configuration Parameters of Telephone Number

| Name             | Description                                                                                                    |  |
|------------------|----------------------------------------------------------------------------------------------------|--|
| FXS 1st line No. | This number is used for the batch setup of consecutive number of<br>subscriber line. Click "Batch "after filling in initial number, the number<br>of Line 1 adopts initial number; that of Line 2 increases 1 progressively<br>based on that of Line 1, and so on. You needn't fill in if you do not use<br>batch configuration or the number is not consecutive. |  |
| ID n             | Fill in the telephone number associated with the subscriber line n (FXS port). This should be manually performed if Batch mode is not used.                                                                                                    |  |
| FXO 1st line No. | This number is used for the fast setup of consecutive number of trunk<br>line. Click "Batch " after filling in initial number, the number of Line 1<br>adopts initial number; that of Line 2 increases 1 progressively based on<br>that of Line 1, and so on. You needn't fill in if you do not use batch<br>configuration or the number is not consecutive.      |  |
| ID n             | Fill in the telephone number associated with the trunk n (FXO port).<br>This should be manually performed if Batch mode is not used.                                                                                                    |  |

### 2.5.2 Subscriber Line Features

This page is only used for configuring gateways with subscriber lines (FXS port).

After login, click "Line > Feature" tab to open the configuration interface.

| Line ID                                                                                          | FXS-9 Batch<br>Steps: 1.Select a line and set parameters; 2.Submit; 3.Batch                                                                            |
|--------------------------------------------------------------------------------------------------|----------------------------------------------------------------------------------------------------|
| Phone number                                                                                     | 8008 Max 20 digits                                                                                                    |
| Registration                                                                                     |                                                                                                    |
| Password                                                                                         | Max 40 characters                                                                                                    |
| Hot line                                                                                         | Hot line 💌                                                                                                    |
| Hot line number                                                                                  | Max 20 digits                                                                                                    |
| CRBT                                                                                             | Color ring back tone                                                                                                    |
| CRBT ID                                                                                          | 0 0~255                                                                                                    |
| Speed dials                                                                                      |                                                                                                    |
|                                                                                                  | Valid SPD index value is between 20 to 49. Configure syntax is "Index-Number" and separate multiple settings with "/". e.g. 20-61131569/21-13866688888 |
| Call forwarding                                                                                  |                                                                                                    |
| CFU                                                                                              | Call Forwarding-Unconditional                                                                                                    |
| CFNR                                                                                             | Call Forwarding-No Reply                                                                                                    |
| CFB                                                                                              | Call Forwarding-Busy                                                                                                    |
| Forking                                                                                          |                                                                                                    |
| Forking number                                                                                   | Fork to additional number, for example a cell phone number                                                                                             |
|                                                                                                  |                                                                                                    |
| Call waiting CID Caller ID Outgoing call barring DDI (Direct Dialing in) Polarity reversed signa | D on call waiting Call hold Caller transfer<br>Caller ID restriction<br>D ND (Do Not Disturb)<br>Maintenance                                           |

# Figure 2-10 Configuration Interface for Subscriber Line Features

| Name            | Description                                                                                                    |  |
|-----------------|----------------------------------------------------------------------------------------------------|--|
| Line ID         | Select a subscriber line required to configure. "FXS -n" corresponds to the "Line > FXS phone Number > ID n". Copy the configuration of "FXS -n" for selected line to "FXS -n+1"~"FXS - m" by clicking "Batch", where n indicates the current selected subscriber line number and m indicates the total number of subscriber lines. |  |
| Phone number    | Display the Telephone Number of this line set in "Line Configuration > FXS phone Number". Users can input or change the telephone number here.                                                                                                    |  |
| Registration    | Setelect if this line is required to register with softswitch. This is selected as default.                                                                                                    |  |
| Password        | If the "Registration" is selected, users need to enter the authentication password for register of this line here.                                                                                                    |  |
|                 | Note: The following features are valid only in SIP protocol. When the gateways use MGCP protocol, features are controled by the proxy server without the need of setting on gateways.                                                                                                    |  |
| Hot line        | Select if the gateways are required to automatically dial out the hotline number after offhook. By default, hot line is disabled.                                                                                                    |  |
|                 | • Disable hot line: Close this feature.                                                                                                    |  |
|                 | • Hot line: Automatically dial out the hotline number after offhook.                                                                                                    |  |
|                 | • Delayed hot line: Automatically dial out the hotline number after offhook is timeout with a time delay of 5 seconds.                                                                                                    |  |
| Hot line number | After the hotline function is activated on this line, the hotline number must be entered here.                                                                                                    |  |

| Name                      | Description                                                                                                    |
|---------------------------|----------------------------------------------------------------------------------------------------|
| CRBT                      | CRBT stands for Color Ring Back Tone. Set if CRBT is activated, that is, provide prepared audio package as ringback tone. Note: it is required to set the CRBT file download platform. This is not selected by default.                                                                                                    |
|                           | MX8 and M100 support two CRBT storage modes: on-system (stored in a flash memory) and run-time download (from FTP server). The capacity of both modes are described as follows:                                                                                                    |
|                           | On-sytem:                                                                                                    |
|                           | • MX8: No more than 20 seconds in G.729 format (fring1.dat)                                                                                                    |
|                           | • MX100: Up to 20 tone files, a maximum of 400 seconds in G.729 format or 50 seconds in G.711 format.                                                                                                    |
|                           | Run-time download:                                                                                                    |
|                           | • MX8/MX100: Up to 20 tone files, a maximum of 10000 seconds in G.729 format or 1250 seconds in G.711 format.                                                                                                    |
|                           | Note:Tone files are stored in the flash memory and the gateways automatically download the tone files from FTP server after power on.                                                                                                    |
| CRBT ID                   | Set the CRBT number with a valid rang of 0~255, where 0 indicates disabling CRBT. The default value is 0.                                                                                                    |
| Speed dials               | Select if the Speed dials is activated on this line. By default, this is not selected.                                                                                                    |
| Speed dial list           | If the Speed dials is activated on this line, enter the speed dials list.<br>The abbreviated number consists of max 30 pairs of "abbreviated number-real number" with an minus sign between them; "abbreviated number-real number" pairs are separated by "/"; the value range of abbreviated number is $20 \sim 49$ . For example:<br>20-61202700/23-13052475522/30-96961. Users can set the list on a telephone set and display it here. |
| Call forwarding           | Select if Call Transfer is activated on this line. By default, it is not selected.                                                                                                    |
| CFU                       | If it is required to forward all incoming calls unconditionally, enter the new destination number here.                                                                                                    |
| CFNR                      | If it is required to forward an incoming call when there is no answer, enter<br>the new destination number here.                                                                                                    |
| CFB                       | If it is required to forward an incoming call when it is busy, enter the new destination number here.                                                                                                    |
| Forking                   | Select if the Forking is activated. Forking allows the gateway to initiate a call to another telephone terminal while ringing on this line terminal, and the answer by either terminal will end up with ringing of the other terminal.                                                                                                    |
| Forking number            | If forking of this line is activated, set a number for the second ringing terminal here. The ringing terminal can be another port of gateways or an external terminal such as mobile phone.                                                                                                    |
| Release control by caller | Select if the call release is controlled by the caller. By default, this is not selected.                                                                                                    |
|                           | • Selected: The gateway will immediately release the call upon caller hanging up; the gateway will not release the call as long as the caller is still off until timeout (60 seconds by default);                                                                                                    |
|                           | • Unselected: The gateway will immediately release the call upon either party hanging up the call.                                                                                                    |
| Call waiting              | Select if Call waiting is activated on this line. By default this is not selected.                                                                                                    |
| CID on call waiting       | Select if Caller ID Display is activated on this line during call waiting. By default, this is not selected.                                                                                                    |

| Name                       | Description                                                                                                    |
|----------------------------|----------------------------------------------------------------------------------------------------|
| Call hold                  | Select if Call Hold is activated on this line. By default this is not selected.<br>Note:<br>If this function is activated, the gateways will automatically activate Call<br>Transfer (Either party may transfer the current call to a third party).                                                                     |
| Caller Transfer            | Select if Caller Transfer is activated on this line. By default, this is not selected. When A calls to B, B picks up the call and transfers the call to C,. Note: The call hold must be activated before caller transfer.                                                                                               |
| Caller ID<br>display       | Set if Caller ID display is activated on this line. By default, this is selected.<br>Note: In addition to number display, the Caller ID can display the names of<br>incoming calls as long as terminal equipments support.                                                                                              |
| Caller ID<br>restriction   | Set if the number of this telephone is sent to the called party. By default this is not selected.                                                                                                    |
| Outgoing call barring      | Select if outgoing calls are barred on this line. By default, this is not selected.                                                                                                    |
| DND                        | Select if "Do Not Disturb" is activated on this line. By default, this is not selected.                                                                                                    |
| Direct Dialing in<br>(DDI) | Set if DDI (Direct Dialing In) is activated, By default this is not selected.<br>Different from FXS, DDI is only used for incoming calls, and the gateways<br>will not send dial tone after off-hook (calling in) on user side.<br>Note: Reverse polarity signal must be activated on the gateways when DDI<br>is used. |
| Maintenance                | Select if the line is set to maintenance status, namely, stop to supply of power for the line port. By default, this is not selected.                                                                                                    |
| Polarity reversed signal   | Select if reverse polarity signal is activated on this line. By default, this is<br>not selected.<br>Note: The gateways will provide reverse polarity signal when the phone is<br>connected after this feature is activated.                                                                                            |
| Subscribe MWI              | Select if voice mail service is activated, and by default this is not selected.<br>(Used with "Advanced > SIP" Interface "MWI subscription" Configuration)                                                                                                    |

# 2.5.3 Trunk Line Features

This page is only used for configuring gateways with trunks (FXO port).

After login, click "Line > Trunk" tab to open the configuration interface.

#### Figure 2-11 Configuration Interface for Trunk Line Features

| Trunk ID                                                                 | FXO-1         Batch           Steps: 1.Select a line and set parameters; 2.Submit; 3.Batch                                                                                                    |
|--------------------------------------------------------------------------|----------------------------------------------------------------------------------------------------|
| Phone number                                                             | 8000 Max 20 digits                                                                                                    |
| Registration                                                             |                                                                                                    |
| Password                                                                 | Max 40 characters                                                                                                    |
| Inbound handle                                                           | Second stage dialing 🛩                                                                                                    |
|                                                                          | <ul> <li>Dialing tone</li> <li>O Voice prompt</li> </ul>                                                                                                    |
| Polarity reversed signa     Outbound blocking     Connect signal delay(A | al detection  Call ID detection  Control Cell ID detection  Control Cell ID |
|                                                                          |                                                                                                    |
|                                                                          | Submit                                                                                                    |

Table 2-14 Configuration Parameters of Trunks

| Name                                                                                                    | Description                                                                                                    |
|----------------------------------------------------------------------------------------------------|----------------------------------------------------------------------------------------------------|
| Trunk ID                                                                                                    | Select a trunk line required to configure. "FXO-n" corresponds to the "Line > FXO phone Number ID n". Copy the configuration of "FXO-n" for selected line to "FXO-n+1"~"FXO- m" by clicking "Batch", where n indicates the current selected trunk number and m indicates the total number of trunks.                                     |
| Phone number                                                                                                    | Display phone number associated with the trunk set in "Line > FXO phone Number"                                                                                                    |
| Registration                                                                                                    | Select if this trunk registers with the SIP registeration server. By default, this is selected.                                                                                                    |
| Password                                                                                                    | If the "Registration" is selected, the authentication password for register of this line must be entered here.                                                                                                    |
| Note: The following features are valid only in SIP protocol. When the gateways use MGCP protocol, the control of all call services is provided by the proxy server without the need of setting. |                                                                                                    |
| Inbound handle                                                                                                    | The gateways provide two scenarios for handling incoming calls of FXO port:                                                                                                    |
|                                                                                                    | • "Second stage dialing": When a telephone call comes to the FXO port, the gateways will provide the second dial tone and route the call according to the extension number pressed in. Note: dialing tone or voice prompt file can be changed by user.                                                                                   |
|                                                                                                    | • "Binding": When a telephone call comes to the FXO port, the gateways will route the call to a FXS port according to the DID number bound with the port. Note: Setting a number to be bound is required or this setting is invalid.                                                                                                    |
| Polarity reversed signal detection                                                                                                    | If a PSTN line supports reverse polarity, make a selection here. Or this setting is invalid. By default, this is not selected.                                                                                                    |
| Caller ID detection                                                                                                    | Select if the detection function of caller ID for this FXO port is enabled.<br>By default, this is selected.                                                                                                    |
| Outgoing call barring                                                                                                    | Select if this FXO port bars outgoing call service to PSTN. By default, this is not selected.                                                                                                    |
| Echo cancellation                                                                                                    | Select if echo cancellation is enabled for this FXO line.By default, this is selected.                                                                                                    |
| Connect signal<br>delay                                                                                                    | After making an outgoing call from a FXO port, the gateway will send a 200 OK message to the platform with delay if this parameter is selected. If unselected, the system sends a 200 OK message to the platform after off hook on the FXO port. Used with the configuration item of "Answer delay" on the "Advanced > Trunk" interface. |

# 2.6 Advanced Configuration

# 2.6.1 System

After login, click the label of "Advanced > System" to open this interface.

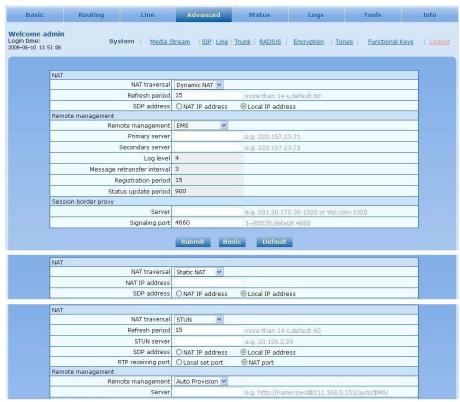

#### Figure 2-12 Inferface of system advanced configuraiton

| Title          | Explanation                                                                                                    |
|----------------|----------------------------------------------------------------------------------------------------|
| NAT            |                                                                                                    |
| NAT traversal  | Gateways support several mechanisms for NAT traversal. Usually, static NAT is used when fixed public IP address is available. It's necessary to perform port mapping or DMZ function on router when choosing dynamic or static NAT.                                                                                                    |
| Refresh period | The refresh time must be filled in here when choosing dynamic NAT or<br>STUN traversal. Besides, refresh time interval shall be determined by<br>giving consideration into the NAT refresh time of the LAN router which<br>the gateway is located. Gateway's NAT holding function and STUN<br>function will carry out periodically operation accoding to this parameter.<br>With second as its unit, default value of 60 seconds. |
| SDP Address    | This parameter determines the IP address used in transmitted SDP.                                                                                                    |
|                | • NAT IP Address: Apply NAT address into the transmitted SDP;                                                                                                    |
|                | • Local IP Address: Apply the gateway's IP address into the transmitted SDP.                                                                                                    |
|                | Note: The parameter should come into effect only on condition that gateway successfully obtained NAT address.                                                                                                    |
| NAT IP address | This parameter must be filled when using static NAT traversal, in which<br>gateway works under LAN and the WAN address is fixed. The WAN<br>address should be filled in this field, which will be used in SDP. This<br>parameter can be set in IP address format or hostname format (note: DNS<br>service should be activated when hostname format is used). There is no<br>default value for this field.                         |

| Title                          | Explanation                                                                                                    |
|--------------------------------|----------------------------------------------------------------------------------------------------|
| STUN server                    | Set the IP or domain name of STUN server. No default value. If the set is<br>empty, the gateway will adopt the STUN server address configured at<br>factory.                                                                                                    |
|                                | When choosing STUN for NAT traversal, the gateway will carry out<br>STUN operation periodically according to the configured interval time of<br>NAT refresh.                                                                                                    |
| RTP Receiving Port             | The gateways will send the RTP receiving port selected here to the remote side.                                                                                                    |
|                                | • NAT port: Use NAT mapped port, which is obtained through STUN, for example;                                                                                                    |
|                                | • Local port: Use local SIP and RTP port.                                                                                                    |
| Remote<br>management           |                                                                                                    |
| Remote<br>management           | The gateways support EMS which is a centralized gateway management server provided by New Rocj, and Auto-provision.                                                                                                    |
| EMS                            |                                                                                                    |
| Primary server                 | User needs to enter the IP address and port of EMS server for activating EMS service.                                                                                                    |
| Secondary server               | User needs to enter the IP address and port of standby EMS server for activating EMS service. EMS server address could be set into IP or domain name according to the user's requirement. If adopting domain name as the address, the user should activate the "DNS service" as shown in the page of "Configure network parameter", and configure the parameter(s) of "DNS server". The complete and valid configurations are exampled as: "201.30.170.38:5060" and "softswitch.com:5060". |
| Log level                      | Gateway sends the log file level to EMS server, and the default value is 4. The parameter is controlled by EMS server, and users should not make any modification.                                                                                                    |
| Message retransfer<br>interval | This is the retransmission counter for message transmitting between the gateway and EMS server. The default is 3. The parameter is set by EMS server, and users should not make any modification.                                                                                                    |
| Registration period            | Gateways will perform registration to the EMS server periodically based<br>on the time interval set here. With second as unit, default is 15. The<br>parameter is set by EMS server, and users should not make any<br>modification.                                                                                                    |
| State period                   | Gateways will perform standby mode to the EMS server periodically<br>based on the time interval set here. With second as unit, default is 15.<br>The parameter is set by EMS server, and users should not make any<br>modification.                                                                                                    |
| Auto provision                 |                                                                                                    |
| Server URL                     | Gateways may download software upgrade packages and configuration<br>files automatically through auto-provision server. Once the auto<br>provision is selected, you have to enter the IP address of ACS here.                                                                                                    |
| Session border proxy           |                                                                                                    |
| Server                         | Set the IP address and port number of session border proxy server. The character of ":" must be used between IP address and port number.                                                                                                    |
|                                | Server address could be set into IP address or domain name. When domain name is used, "DNS service" must be activated as shown in the page of "Configure network parameter", and "DNS server" must be configured. Examples: "201.30.170.38:5060" and "softswitch.com:5060".                                                                                                    |

| Title          | Explanation                                                                                                    |
|----------------|----------------------------------------------------------------------------------------------------|
| Signaling port | Signaling port value of the gateway, the default value is 4660. Signaling port number could be set at will, but can not conflict with other ports of equipment. |

# 2.6.2 Media Stream

After login, click the label of "Advanced > Media Stream" to open this interface.

#### Figure 2-13 Media stream configuration interface

| Welcome admin<br>Login time: System   Media St<br>2009-06-10 13:51:06 | Stream   SIP   Line   Trunk   RADIUS   Encryption   Tones   Functional Keys   Los                                                                                                    | <u>aout</u> |
|-----------------------------------------------------------------------|----------------------------------------------------------------------------------------------------|-------------|
| Vnice                                                                 |                                                                                                    |             |
| Min.RTP port                                                          | rt 10010 3000~65535                                                                                                    |             |
| Max.RTP port                                                          |                                                                                                    |             |
| iLBC payload type                                                     |                                                                                                    |             |
| G.723.1 rate                                                          |                                                                                                    |             |
| TOS bits                                                              |                                                                                                    |             |
| Min.jitter buffer                                                     | 3                                                                                                    |             |
| Max.jitter buffer                                                     | r 50 10~250(frame), default 50                                                                                                    |             |
| RTP drop SID                                                          |                                                                                                    |             |
| Enable VAD                                                            |                                                                                                    |             |
| RTP destination address                                               | s 💿 From SDP global connection 🔘 From SDP media connection                                                                                                    |             |
| FoIP                                                                  |                                                                                                    |             |
|                                                                       | ⊙ T.38 ○ T.30                                                                                                    |             |
| Jitter buffer                                                         |                                                                                                    |             |
| Receiving port for FoIP                                               | a contract of the second second s |             |
| ECM                                                                   |                                                                                                    |             |
| Receive gain                                                          |                                                                                                    |             |
| Transmit gain Packet size                                             |                                                                                                    |             |
| Redundancy                                                            |                                                                                                    |             |
| Redundancy                                                            | y   T T                                                                                                    |             |
|                                                                       | Submit Default                                                                                                    |             |

#### Table 2-16 Media stream configuration parameter

| Title             | Explanation                                                                                                    |
|-------------------|----------------------------------------------------------------------------------------------------|
| Min. RTP port     | The minimum value of UDP ports for RTP transmission and receiving,<br>and the parameter must be greater than or equal to 3000. This field must<br>be filled in.                           |
|                   | Note: each phone call will occupy RTP and RTCP ports. If the gateway is equipped with 4 subscriber lines (or trunk line), then at least 8 UDP ports are needed.                           |
| Max. RTP port     | The maximum values of UDP ports for RTP's transmission and receiving.<br>This field must be filled in. It's advisable to be greater than or equal to "2× number of lines +min. RPT port". |
| iLBC payload type | Set the RTP payload type of iLBC, and the default value is 97. Accepted value is $97 \sim 127$ . The parameter shall be configured in conformity to that of platform.                     |
| G.723.1 rate      | Set G.723.1 coding rate, the default value is 6300. The optional parameters are followings:                                                                                               |
|                   | <ul><li> 5300: the Bit rate is 5.3k per second;</li><li> 6300: the Bit rate is 6.3k per second</li></ul>                                                                                  |

| Title                      | Explanation                                                                                                    |
|----------------------------|----------------------------------------------------------------------------------------------------|
| TOS bits                   | This parameter specifies the quality assurance of services with different priorities. The factory setting is 0x0C. For the mapping between the levels that has no reliability requirement and the TOS value, see 错误! 未找到引用源。.                                                          |
| Min. Jitter buffer         | RTP Jitter Buffer is constructed to reduce the influence brought by<br>network jitter. This default value is 3. Higher value of this parameter<br>could result in longer delay. Therefore, it should be set with caution.                                                              |
| Max. Jitter buffer         | RTP Jitter Buffer helps to reduce the influence brought by network jitter. The default value is 50.                                                                                                    |
| RTP drop SID               | Determine whether to discard received RTP SID voice packets. By<br>default, SID voice packets will not be dropped.<br>Note: RTP SID packets should be dropped only when they are in<br>unconformity to the specifications. Nonstandard RTP SID data could<br>generate noise for calls. |
| Enable VAD                 | Only applicable to G.723, GSM, iLBC. In case of selecting this parameter, it will not send any voice packet during mute period. By default, this is selected.                                                                                                    |
| RTP destination address    | This parameter determines where to obtain the IP address of the receiving side for RTP packets. By default, the IP address is obtained "From SDP global connection".                                                                                                    |
|                            | • From SDP global connection: Obtain the IP address from SDP global connection;                                                                                                    |
|                            | • From SDP media connection: Obtain the IP address from SDP Media Description.                                                                                                    |
| FoIP                       |                                                                                                    |
|                            | Select fax mode: T.38 or T.30                                                                                                    |
| Jitter buffer              | Set the extent of T.38 jitter buffer, and the default is 250. The valid range is $40 \sim 1000$ in milliseconds.                                                                                                    |
| Receiving port for<br>FoIP | Set whether to open a new port when the gateway is switching to T.38 mode, and by default, original voice port will be used.                                                                                                    |
|                            | • Open a new port: Use the new RTP port;                                                                                                    |
|                            | • Use original voice port: Use the original RTP port that created on call set.                                                                                                    |
| ECM                        | Determine whether to use corrective mode of fax. By default, it is not selected.                                                                                                    |
| Receive gain               | Set the receiving gain of T.38 fax, with the default of -6dB.                                                                                                    |
| Transmit gain              | Set the transmission gain of T.38 fax, with the default of 0dB.                                                                                                    |
| Packet size                | Set the packet size of T.38. 30 milliseconds is the default value.                                                                                                    |
| Redundancy                 | Set the number of the redundant frames in T.38 data packaget, default is 4.                                                                                                    |

# 2.6.3 SIP related configuration

The SIP messages consist of request message and response message. Both include SIP message header field and SIP message body field. SIP message header maily describes the message sender and receiver; SIP message body mainly describes the specific implementation method of the dialog.

**Message of request:** the SIP message sent by a client to the server, for the purpose of activating the given operation, including INVITE, ACK, BYE, CANCEL, OPTION and UPDATE etc.

**Message of response**: the SIP message sent by a server to the client as response to the request, including 1xx, 2xx, 3xx, 4xx, 5xx, and 6xx responses.

Message header: Call-id.

**Parameter line**: Via, From, To, Contact, Csq, Content-length, Max-forward, Content-type, White Space, and SDP etc.

MX gateways provide good flexibility in content setting in order to improve the compatibility with the platform.

After login, click the label of "Advanced > SIP" to open this interface.

#### Figure 2-14 SIP related configuration interface

| SIP related configuration             |                      |                                                                  |
|---------------------------------------|----------------------|------------------------------------------------------------------|
| on related comgaration                | 86400                |                                                                  |
| MWI subscription                      | RFC3842: 60~172800(  | _<br>s), default 86400. Also see " Subscribe MWI " in page " Lin |
|                                       | > Feature "          |                                                                  |
| PRACK                                 | RFC3262              |                                                                  |
| Session timer                         | RFC4028              |                                                                  |
| Session interval                      | 1800                 | Max 10 digits, default 1800(s)                                   |
| Minimum timer                         | 1800                 |                                                                  |
| Request/Response Configure            |                      |                                                                  |
| Contact field in REGISTER             | NAT IP address       | LAN IP address                                                   |
| Domain name in REGISTER               | 💿 Domain name        | Subdomain name                                                   |
| Via field                             | 🔘 LAN IP address     | NAT IP address                                                   |
| To field                              | 💿 Subdomain name     | <ul> <li>Outbound proxy</li> </ul>                               |
| Address in Call ID field              | 🔘 Host name          | Local IP address                                                 |
| Called party number                   | From Request Line    | field O From <b>To</b> field                                     |
| Calling party number in call transfer | 🔘 Originating number | Forwarding number                                                |
| Do not validate Via                   | <b>V</b>             |                                                                  |
| Register upon invite timeout          |                      |                                                                  |

Table 2-17 SIP related configuration parameter

| Title                         | Explanation                                                                                                    |
|-------------------------------|----------------------------------------------------------------------------------------------------|
| SIP related configuration     |                                                                                                    |
| MWI subscription              | The default is 86400 seconds. The gateway will send platform a message to confirm that has subscribed MWI service at intervals of the time period set here. This parameter should be used in conjuection with voice mail subscription on the page of subscriber line. |
| PRACK                         | Determine whether to activate Reliable Provisional Responses. (RFC 3262)                                                                                                    |
| Session timer                 | Choose to activate session refresh (Session Timer, RFC 4028). By default, session timer is not activated.                                                                                                    |
| Session interval              | Set the session refresh interval, the gateway will enclose the value of Session-Expires into INVITE or UPDATE messages. Default value is 1800 in second.                                                                                                    |
| Minimum timer                 | Set the minimum value of session refresh interval.                                                                                                    |
| Request/Response<br>Configure |                                                                                                    |
| Contact field in REGISTER     | Choose the registration mode of gateway under LAN traversal circumstance, the default is "NAT IP Address".                                                                                                    |
|                               | • LAN IP address: Keep original content of "Contact" when register;                                                                                                    |
|                               | • NAT IP address: Use the NAT information returned by registration server.                                                                                                    |

| Title                                       | Explanation                                                                                                    |
|---------------------------------------------|----------------------------------------------------------------------------------------------------|
| Domain name in                              | The default is "Domain name".                                                                                                    |
| REGISTER                                    | <ul> <li>Domain name: Complete domain name used for registration (for<br/>example: <u>8801@registrar.newrock.com</u>);</li> </ul>                                                                                |
|                                             | • Subdomain name: Only use the common part of the name of domain (for example: <u>8801@newrock.com</u> ).                                                                                                    |
| Via field                                   | Choose whether to use NAT IP address or LAN IP address for "Via" header field value, the default is "NAT IP address".                                                                                            |
| To field                                    | Choose whether to apply Domain name or Outbound proxy to "To" header field, the default is "Domain name".                                                                                                    |
| Address in Call ID field                    | Choose whether to fill Call ID field with host name or local IP, the default is "local IP address".                                                                                                    |
| Called party number                         | Choose whether the gateway acquires the called number from Request<br>Line header field or To header field. The default is "from Request Line".                                                                  |
| Calling party<br>number in call<br>transfer | Under call forwarding, the calling party number sent can be choose from Originating number or Forwarding number being set for sending, the default is "Forwarding number".                                       |
|                                             | For example: the subscriber line 2551111 on the gateway activates call forwarding feature and set the destination to 3224422. When caller with 13055553333 calls 2551111, the call will be forwarded to 3224422: |
|                                             | • if choose "Originating number", the number 13055553333 will be sent to 3224422 as calling party number;                                                                                                    |
|                                             | • if choose "Forwarding number", the number 2551111 will be sent to 3224422 as calling party number;                                                                                                    |
| Do not validate Via                         | Set whether to ignore Via field, By default, Via is ignored.                                                                                                    |
| Register upon<br>INVITE timeout             | Set whether to activate registration when SIP message of INVITE is failed or time expired, and by default, re-registration is not selected.                                                                      |

# 2.6.4 Characteristics of subscriber line

After login, click the label of "Advanced > line" to open this interface.

#### Figure 2-15 Subscriber-line characteristics configuration interface

| Gain to If                   |                                                                                         |
|------------------------------|-----------------------------------------------------------------------------------------|
| Gain to termina              |                                                                                         |
|                              | ce Complex 💌                                                                            |
| Min.hookflasł                | sh 75 25~1000(ms),default 75                                                            |
| Max.hookflash                | sh 800 80~1400(ms),default 800                                                          |
| Hook debouncing              | ng 50 10~1000(ms),default 50                                                            |
| Ring frequenc                | cy 25 15~50(Hz), default 25                                                             |
| Caller release               | 58 60<br>15~180(s), default 60. Also see " Release control " in page " Line > Feature " |
| Outpulsing dela              |                                                                                         |
| Polarity reversed charging   | ng 💿 Outgoing 🔿 Bi-direction                                                            |
| Polarity reversal dela       | ay 3 0~30(s),default 3                                                                  |
| Call ID transmi              | nit FSK 💙 SDMF 🌱 After ringing 💙 With parity 💙                                          |
| Music on hole                | bld                                                                                     |
| Call waiting with hunt group | up 🔽                                                                                    |
| Message waiting ligh         | ht None                                                                                 |

Table 2-18 Subscriber-line characteristics configuration parameter

| Title                      | Explanation                                                                                                    |
|----------------------------|----------------------------------------------------------------------------------------------------|
| Gain to IP                 | Set the voice volume gain towarding IP side, the default is 0. Taking decibel as the unit, setting range is $-3 \sim +3$ decibels. $-3$ means declining of 3 decibels; $+3$ denotes the amplification of 3 decibels.                                                                                                    |
| Gain to terminal           | Set the voice volume gain towarding FXS port side, the default is -3. Taking decibel as the unit, setting range is $-6 \sim +3$ decibels3 means declining of 3 decibels; +3 denotes the amplification of 3 decibels.                                                                                                    |
| Impedance                  | Select the parameter of FXS port line impedance, and the default value is 600 ohm. The optional values as below:                                                                                                    |
|                            | • Complex                                                                                                    |
|                            | • 600 (ohm)                                                                                                    |
|                            | • 900 (ohm)                                                                                                    |
| Min.hookflash              | Used by gateway to detect Hook Flash event, the default is 75 milliseconds. The gateway will ignore any flash that fall short of the shortest flash time. Generally, this value should not be less than 75 milliseconds.                                                                                                    |
| Max.hookflash              | Used by gateway to detect hook flash, the default is 800 milliseconds.<br>The gateway will regard the flash duration between "Min.hookflash" and<br>"Max.hookflash" as effective flash. Any flash lasting over the longest<br>time will be considered by gateway as hang up. Generally, this value<br>should not be less than 800 milliseconds. |
| Hook debouncing            | Used by gateway to avoid the glitch of the phone status, with default of 50 milliseconds.                                                                                                    |
|                            | When the duration from hang-up to off-hook falls short of this value, the gateway will ignore the status variation, and consider the phone remains hang-up status. In case of vice versa, the gateway will ignore the status variation, and consider the phone remains off hook status. Effective range of setting is 10~1000 milliseconds.     |
| Ring frequency             | Set the ringing frequency to be transmitted by gateway to the phone, ranging from 15 to 50 Hz, with default of 20 Hz.                                                                                                    |
| Caller release             | Set the delay release time of line as caller control method, with default of 60 seconds. Effective range of setting is 15~180 seconds.                                                                                                    |
| Outpulsing delay           | Used when gateways' FXS port is connected with the trunk interface of PBXs. For calls from gateway to PBX, gateways will relay the extensions to PBX after the delay set here. Setting of "0" means no extension number relay. The default is 0 millisecond.                                                                                    |
| Polarity reversal          | Set the trigger for polarity reversal the default is "Outgoing".                                                                                                    |
|                            | • Outgoing:Transmit reverse polarity signal only when the outbound is connected;                                                                                                    |
|                            | • Bi-direction: Transmit reverse polarity signal for the connection of both inbound and out bound calls.                                                                                                    |
| Polarity reversal<br>delay | The delay time from call being answereed to the transmission of reverse polarity signa. The default value is 3 in seconds. Effective range of setting is $0 \sim 30$ seconds.                                                                                                    |

| Title                        | Explanation                                                                                                    |
|------------------------------|----------------------------------------------------------------------------------------------------|
| Call ID transmit             | Select transmission mode of Caller ID signal from the FXS port to the phone.                                                                                                    |
|                              | • FSK or DTMF;                                                                                                    |
|                              | • SDMF or MDMF;                                                                                                    |
|                              | • Sending Caller ID data before or after ringing;                                                                                                    |
|                              | • Sending Caller ID data with or without parity.                                                                                                    |
| Music on hold                | Choose whether to play the background music while call waiting, and the default is not to play.                                                                                                    |
| Call waiting with hunt group | Choose whether to activate hunt group feature for call waiting, Default not selected.                                                                                                    |
| Message waiting<br>light     | Choose the lighting method of message waiting indicator of voice mail<br>here: None, Polarity reversed, FSK. Message waiting indicator refers to<br>the special LED on a phone, working with voice mail function. When<br>user gets the latest mail, the gateway will light this lamp upon receiving<br>the notice from platform; the light goes off when there's no unheard<br>mail. It's essential to understand whether the phone supports the<br>indicators and lighting method when selecting the lighting method. |

# 2.6.5 Characteristics of trunk line

After login, click the label of "Advanced > trunk" to open this interface.

#### Figure 2-16 Trunk line characteristics configuraiton interface

| Gain to IP                  | 0(dB) v                                                                                |
|-----------------------------|----------------------------------------------------------------------------------------|
| Gain to PSTN                | -3(dB) 🗸                                                                               |
| Impedance                   | Complex 💌                                                                              |
| Out plusing delay           | 400 0~20000(ms),default 400                                                            |
| Ring relay                  | O FXS ring sync with FXO                                                               |
| Busy line handle            | 🔿 Voice prompt 💿 Hand up                                                               |
| PSTN failover               |                                                                                        |
| Caller ID detection mode    | Mode I 💌 Mode I, Mode II                                                               |
| Inbound first digit timeout | 24<br>10~60(s), default 24. Timeout of collecting DTMF on FXO for inbound call         |
| Answer delay                | 12<br>10~60(s), default 12. Also see " Connect signal delay " in page " Line > Trunk " |
| Off-hook for rejection      | 600 500~5000(ms),default 600                                                           |
| On-hook protection time     | 400 100~5000(ms),default 400                                                           |
| Polarity detection          |                                                                                        |
| Busy Detection              |                                                                                        |
| Repeat                      | 2 2~5 (cycle), default 2                                                               |
| On-time                     | 350 30~1000(ms),default 350                                                            |
| Off-time                    | 350 30~2000(ms).default 350                                                            |

Table 2-19 Configuration parameter of trunk line characteristics

| Title        | Explanation                                                                                                    |
|--------------|----------------------------------------------------------------------------------------------------|
| Gain to IP   | Set the voice volumn gain towarding IP side, the default is 0. Taking decibel as the unit, setting range is $-3 \sim +9$ decibels. $-3$ means declining of 3 decibels; $+3$ denotes the amplification of 3 decibels. |
| Gain to PSTN | Set the voice volumn gain towarding PSTN side, the default is -3. Taking decibel as the unit, setting range is $-6 \sim +9$ decibels.                                                                                |

| Title                       | Explanation                                                                                                    |
|-----------------------------|----------------------------------------------------------------------------------------------------|
| Impedance                   | Set the parameter of FXO line impedance, with the default of 600 ohm.<br>The optional settings as below:                                                                                                    |
|                             | • Complex                                                                                                    |
|                             | • 600 (ohm)                                                                                                    |
|                             | • 900 (ohm)                                                                                                    |
| Outplusing delay            | Set the time interval between FXO going off-hook and starting outpulsing the first digit to PSTN. The default is 400 in milliseconds.                                                                                                    |
| Ring relay                  | Whether to relay the ring of inbound call to the FXS port when applying to DID. The default is "FXS ring independently".                                                                                                    |
| Busy line handle            | Either a voice prompt or hanging up can be applied to FXO port when<br>an incoming call goes to the FXS port which is in busy. This only<br>applies to ID feature.                                                                                                    |
| PSTN failover               | Whether to route a call to PSTN through FXO port when the IP network faults or no response to the call request. Default selected.                                                                                                    |
| Caller ID detection         | • Mode 1: Detecting caller ID after ring;                                                                                                    |
| mode.                       | • Mode 2: Detecting caller ID before ring; ;                                                                                                    |
|                             | • Mode 3: Detecting caller ID before ring; ;                                                                                                    |
|                             | • Mode 4: Detecting caller ID after ring;                                                                                                    |
| Inbound first digit timeout | Set the timeout of calling DTMF on FXO port for inbound calls, ranging from 10-60 seconds, with default of 24 seconds.                                                                                                    |
| Answer delay                | Set the delay time of outbound connection ranging from 10-60 seconds, with default of 12 seconds. Working with "Line >Trunk" interface and "Connect signal delay" configuration.                                                                                                    |
| Off-hook for<br>rejection   | Used for binding a FXO port with a FXS port. For inbound calls to a FXO port, if the FXS port which binging with the FXO port is in the state of busy line, the gateway will hang up after hook off according to the time set by the parameter, so as to refuse the upcoming call. The duration of off hook is 500~5000 milliseconds, with default of 600 milliseconds. |
| On-hook protection time     | Protection period following hang up of FXO port. During this period, gateway ignores any voltage variation of line. Value range is 100~5000 milliseconds, the default is 400 in milliseconds.                                                                                                    |
| Polarity detection.         | Choose whether to activate the detection of reverse polarity signal of FXO port inlet. Note the detection will work only when the trunk supports polarity reversal.                                                                                                    |
| Busy Detection              |                                                                                                    |
| Repeat                      | Gateways will regard the busy tone signal with the repeat times specified here as hang-up signal. Default is 2, effective range is $2 \sim 50$ .                                                                                                    |
| On-time                     | Set duration of busy tone signal, the default is 350 in milliseconds.                                                                                                    |
| Off-time                    | Set the interval time of busy tone, the default is 350 in milliseconds.                                                                                                    |

# 2.6.6 Radius call logs

After login, click the label of "Advanced > RADIUS" to open this interface.

#### Figure 2-17 Configuration interface of Radius call logs

| Welcome adm<br>Login time:<br>2009-06-10 13:51:0 | System   Media Str | eam  SIP Line Trunk  RADIUS   Encryption  Tones   Functional Keys   Logo | iut |
|--------------------------------------------------|--------------------|--------------------------------------------------------------------------|-----|
|                                                  | Primary server     | e.g. 223.155.21.15:1813                                                  |     |
|                                                  | Кеу                | The key should be configured the same for both client and server side    |     |
|                                                  | Secondary server   | e.g. 223.155.21.16:1813                                                  |     |
|                                                  | Кеу                | The key should be configured the same for both client and server side    |     |
|                                                  | Retransmit timer   | 3 1~10(s),default 3                                                      |     |
|                                                  | Retransmit times   | 3 💌                                                                      |     |
|                                                  | CDR type           | 🗌 Inbound 🗌 Outbound 🗌 Answered 🔲 Unanswered                             |     |
|                                                  |                    | Submit Default                                                           |     |

#### Table 2-20 Configuration parameter of Radius call logs

| Title            | Explanation                                                                                                    |
|------------------|----------------------------------------------------------------------------------------------------|
| Primary server   | Set IP address and port number of preferred Radius server.<br>Note: if the port number is not configured yet, please use Radius default<br>port number of 1813.                                                                                                    |
| Key              | Set the share key to be used for encrypted communications between<br>Radius client and server.<br>Note: the share key should be configured the same for both client and<br>server side                                                                                                    |
| Secondary server | Set the IP address and port number of standby Radius server. When the fault appears in communications between gateway and preferred Radius server, the gateway will automatically activate standby Radius server. Note: in case of no configuration of port number, use default port number of 1813. |
| Кеу              | The share key for communications between Radius client and standby<br>Radius server.<br>Note: the key should be configured the same for both client and server<br>side                                                                                                    |
| Retransmit timer | Set the amount of overtime on response after transmission of Radius message, the default is 3 seconds. The retransmission will be performed If no response is given after the timeout.                                                                                                    |
| Retransmit times | Set the times of retransmission of Radius message when no response is received default is 3 times.                                                                                                    |
| CDR type         | • Outbound: Set whether to send RADIUS charge message for outbound calls;                                                                                                    |
|                  | • Inbound: Set whether to send RADIUS charge message for inbound calls;                                                                                                    |
|                  | • Answered: Set whether to send RADIUS charge message when calls are connected;                                                                                                    |
|                  | • Unanswered: Set whether to send RADIUS charge message for unanswered calls.                                                                                                    |

# 2.6.7 Encryption

After login, click the label of "Advanced > Encryption" to open this interface.

#### Figure 2-18 Encryption configuration interface

| Welcome admin<br>Login time:<br>2009-06-10 13:51:06 | System   Media Stre | am | SIP Line   Trunk   RADIUS   Encryption   Tones   Functional Keys | Logout |
|-----------------------------------------------------|---------------------|----|------------------------------------------------------------------|--------|
|                                                     |                     |    |                                                                  |        |
|                                                     | Singnal encrypt     |    |                                                                  |        |
|                                                     | T.38 encrypt        |    |                                                                  |        |
|                                                     | RTP encrypt         | 0  | You may obtain it from service provider                          |        |
|                                                     | Encryption method   | 7  | You may obtain it from service provider                          |        |
|                                                     | Encryption key      |    | You may obtain it from service provider                          |        |
|                                                     |                     |    |                                                                  |        |
|                                                     |                     |    | Submit Default                                                   |        |

#### Table 2-21 Encryption configuration parameters

| Title              | Explanation                                                                        |  |
|--------------------|------------------------------------------------------------------------------------|--|
| Singnaling encrypt | Choose whether to encrypt signaling. By default, this is not selected.             |  |
| T.38 encrypt       | Choose whether to encrypt T38 data. By default, this is not selected.              |  |
| RTP encrypt        | Choose whether to encrypt RTP voice pack, the default is "0"                       |  |
|                    | • 0: None (not to activate);                                                       |  |
|                    | • 1: RTP (fully encryption to RTP package);                                        |  |
|                    | • 2: RTP Header (only encrypt RTP header);                                         |  |
|                    | • 3: RTP Body (only encrypt RTP payload);                                          |  |
|                    | • 13: Encrypt with Newrock specific algorithm.                                     |  |
| Encryption mode    | Set the gateway encryption method, default is 7. The optional parameters as below: |  |
|                    | • 2: TCP Not Encrypted;                                                            |  |
|                    | • 3: TCP Encrypted;                                                                |  |
|                    | • 6: UDP Not Encrypted;                                                            |  |
|                    | • 7: UDP Encrypted (New Rock);                                                     |  |
|                    | • 8: Using Keyword;                                                                |  |
|                    | • 9: Using Keyword2;                                                               |  |
|                    | • 10: RC4;                                                                         |  |
|                    | • 11: Using Keyword 3;                                                             |  |
|                    | • 12: Encrypt12;                                                                   |  |
|                    | • 13: Encrypt13;                                                                   |  |
|                    | • 14: Encrypt14 (New Rock);                                                        |  |
|                    | • 16: Word Reverse;                                                                |  |
|                    | • 17: Word Exchange (263);                                                         |  |
|                    | • 18: Byte Reverse;                                                                |  |
|                    | • 19: Byte Exchange.                                                               |  |
| Encryption key     | You may obtain it from service provider                                            |  |

# 2.6.8 Call progress tone plan

After login, click the label of "Advanced > Tones" to open this interface.

#### Figure 2-19 Call progress tone configuration interface

| Country/Region  | China 💌                                     | Note:                                                                                                    | - |
|-----------------|---------------------------------------------|----------------------------------------------------------------------------------------------------|---|
| Dial            | 450/0                                       | 350+440:                                                                                                    |   |
| 2nd dial        | 450/0                                       | Indicates the dual-frequency tone of 350 Hz and 440 Hz.                                                       |   |
| Message waiting | 450/100,0/100,450/100,0/100,450/100,0/100,4 | 480+620/500.0/500:                                                                                            |   |
| Busy            | 450/350,0/350                               | Indicates that the dual-frequency tone of 480 Hz and                                                          |   |
| Congestion      | 450/700,0/700                               | 620 Hz is played with half second on and half second<br>off.The value 0/500 indicates the mute of 500 ms.     |   |
| Ring back       | 450/1000,0/4000                             | 440/300.0/10000.440/300.0/10000:                                                                              |   |
| Disconnect      |                                             | Indicates that the single-frequency tone of 440 Hz is<br>played twice with 300 milliseconds on and 10 seconds | - |
| Call waiting    | 450/400,0/4000                              | off.                                                                                                    |   |
| Confirmation    | 450/100,0/100,450/100,0/100,450/100,0/100   | 950/333,1400/333,1800/333,0/1000:                                                                             |   |

#### Table 2-22 Call progress tone configuration parameters

| Title           | Explanation                                                                                                    |
|-----------------|----------------------------------------------------------------------------------------------------|
| Country/region  | There are progress tone plans for several countries and regions which are<br>pre-programmed in gateways. Users may also specify the tone plan<br>according to the national standard. Gateways provide tone plans for the<br>following countries and regions: |
|                 | China; the United States; France; Italy; Germany; Mexico; Chile; Russia;<br>Japan; South Korea; Hong Kong; Taiwan; India; Sudan; Iran; Algeria;<br>Pakistan; Philippines; Kazakhstan;                                                                        |
| Dial            | Prompt tone of off-hook dialup                                                                                                    |
| 2nd dial        | Used for the second stage dialup                                                                                                    |
| Message waiting | Used for prompt of voice mail, or when the subscriber line is set with "Don't Disturb Service and Call Transfer".                                                                                                    |
| Busy            | Used for busy line prompt                                                                                                    |
| Congestion      | Used for notification of call set up failure due to resource limit                                                                                                    |
| Ring back       | The prompt tone sent to caller when ring                                                                                                    |
| Disconnect      | Used for reminding the subscriber of off-hook and no dialup status of the phone                                                                                                    |
| Call waiting    | Used for notification in call waiting                                                                                                    |
| Confirmation    | Used for confirming function keys being entered.                                                                                                    |

Here are examples which illustrate the rules of defining call progress tone.

• 350+440

Indicates the dual-frequency tone consisting of 350 and 440 Hz

• 480+620/500,0/500

Indicates the dual–frequency tone consisting of 480 and 620 Hz, repeated playing with 500 milliseconds on and 500 milliseconds off. Note: 0/500 indicates 500 milliseconds mute.

• 440/300,0/10000,440/300,0/10000

Indicates 440 Hz single frequency tone, repeated twice in terms of 300 milliseconds on and 10 seconds off.

• 950/333,1400/333,1800/333,0/1000

Indicates repeated playing 333 milliseconds of 950 Hz, 333 milliseconds of 1400 Hz, 333 milliseconds of 1800 Hz, and mute of 1 second

## 2.6.9 Functional keys

The function key consists of system function key and service function key. The system function key is used for acquiring gateway information, and the later is used for users to activate and inactivate supplementary services.

After login, click the label of "Advanced > Functional Keys" to open this interface.

The following are the examples of the dialing rule for the function key:

- a) Using \*xx (dial \* and 2 digits number ) to activate a service;
- b) Using #xx (dial # and 2 digits number) to cancel a service.

Illustrate with following defaults of various parameters, which may be modified according to requirements.

#### Figure 2-20 Functional keys configuration interface

| Welcome admin           Login time:         System           2009-06-10         13:51:06 | n   <u>Media Stream</u>   <u>S</u> | iIP   Line   Tru | nk   <u>RADIUS</u>   <u>Encryptic</u> | n   <u>Tones</u>   Funct | ional Keys   Loo | <u>iout</u> |
|------------------------------------------------------------------------------------------|------------------------------------|------------------|---------------------------------------|--------------------------|------------------|-------------|
|                                                                                          |                                    |                  |                                       |                          |                  |             |
| System Functional Key                                                                    |                                    |                  |                                       |                          |                  |             |
| Query IP address                                                                         | ##                                 |                  | Query phone number                    | #00                      |                  |             |
| Service Functional Key                                                                   |                                    |                  |                                       |                          |                  |             |
| Activate CFU                                                                             | *60                                |                  | Deactivate CFU                        | #60                      |                  |             |
| Activate CFB                                                                             | *61                                |                  | Deactivate CFB                        | #61                      |                  |             |
| Activate CFNR                                                                            | *62                                |                  | Deactivate CFNR                       | #62                      |                  |             |
| Activate CRBT service                                                                    | *80                                |                  | Deactivate CRBT service               | #80                      |                  |             |
| Activate forking ringing                                                                 | *75                                |                  | Deactivate forking<br>ringing         | #75                      | ]                |             |
| Activate DND                                                                             | *72                                |                  | Deactivate DND                        | #72                      |                  |             |
| Enable speed dials                                                                       | *74                                |                  | Speed dial prefix                     | **                       |                  |             |
| Audit CRBT                                                                               | *88                                |                  | Blind call transfer                   | *38                      |                  |             |
| Suspend call waiting                                                                     | *64                                |                  |                                       |                          |                  |             |
|                                                                                          |                                    | Submit           | Default                               |                          |                  |             |

Table 2-23 Functional keys configuration parameter

| Title                     | Explanation                                                                                                    |
|---------------------------|----------------------------------------------------------------------------------------------------|
| System Functional<br>Key  |                                                                                                    |
| Query IP address          | The function key for inquiring the IP address of gateway, with default of ##. Dialing this key, users can hear gateway broadcasting IP address and system software version number.                                                                                                    |
|                           | Narrative: if the gateway is only equipped with FXO port, connect FXO port through PBX extension line or PSTN direct line, and dial the number of this line accordingly, press "##" immediately after hearing the second dial tone, users may thus hear IP address and system software version number of the gateway.                                                                                                    |
| Query phone<br>number     | The function key for inquiring the phone number of this subscriber line, with default of #00. Dialing this key may hear the phone number of the subscriber line broadcasted by gateway.                                                                                                    |
| Service Functional<br>Key |                                                                                                    |
| Activate CFU              | The function key for activating unconditional call forwarding, with default of *60. Dialing this key may activate unconditional call forward of the line, and set the destination number for call forwarding.<br>User operation: Off hook $\rightarrow$ press *60 $\rightarrow$ enter the destination number.<br>Users can inquire the latest destination number set by dialing "*60*".<br>Note: it's required to enable call forwarding service before using this |
|                           | function (please see the instructions on relevant configuration of "subscriber line").                                                                                                    |

| Title              | Explanation                                                                                                    |
|--------------------|----------------------------------------------------------------------------------------------------|
| Deactivate CFU     | The function key for deactivating unconditional call forwarding, with default of #60.                                                                                                    |
|                    | User operation: Off hook $\rightarrow$ press #60 $\rightarrow$ hang up.                                                                                                    |
| Activate CFB       | The function key for activating call forwarding on busy, with default of *61. Dialing this key may activate CFB, and specify the destination number.<br>Note: it's required to enable call forwarding on busy service before using this function (please see the instructions on relevant configuration                              |
|                    | of "subscriber line").                                                                                                    |
| Deactivate CFB     | The function key for deactivating call forwarding on busy, with default of #61.                                                                                                    |
|                    | User operation: Off hook $\rightarrow$ press #61 $\rightarrow$ hang up.                                                                                                    |
| Activate CFNR      | The function key for activating call forwarding on no answer, with default of *62. Dialing the function key may activate call forwarding on no answer and specify destination number.                                                                                                    |
|                    | Note: it's required to enable call forwarding on no answer ervice before<br>using this function (please see the instructions on relevant configuration<br>of "subscriber line").                                                                                                    |
| Deactivate CFNR    | The function key for deactivating call forwarding on no answer, with default of #62.                                                                                                    |
| Activate CRBT      | The function key for activating color ring, with default of *80. The subscribers may select their favorite color rings by using the key.<br>Note: it's required to start color ring service before using this function (please see the instructions on relevant configuration of "subscriber line").                                 |
|                    | User operation: Upon off hook, the subscriber may press the function key (like *80), then, input two digit index numbers of color ring;                                                                                                    |
|                    | "*80*" is used for hearing and inquiring the color ring that have been set already.                                                                                                    |
| Deactivate CRBT    | The function key for deactivating the color ring, with default of #80. The subscriber may use such key to recover the normal ring of phone.                                                                                                    |
|                    | User operation: Off hook $\rightarrow$ press #80 $\rightarrow$ hang up.                                                                                                    |
| Activate forking   | The function key for activating double ringing feature, with default of *75.                                                                                                    |
| Deactivate forking | The function key for deactivating the feature, with default of #75.                                                                                                    |
| Activate DND       | Activating "Don't Disturb Service", with default of *72. After dialing<br>up, the gateway will reject all coming calls by sending busy tone to the<br>caller.<br>Note: it's required to start "Don't Disturb Service" before using this<br>function (please see the instructions on relevant configuration of<br>"subscriber line"). |
| Deactivate DND     | The function key to cancel "Don't Disturb Service", with default of #72.<br>Dialing the function key may recover normal ringing upon the arrival of<br>incoming calls.                                                                                                    |

| Title                           | Explanation                                                                                                    |
|---------------------------------|----------------------------------------------------------------------------------------------------|
| Enable speed dials              | Define the function key of dial, with default of *74. Dialing of this function key may build a table of 2 digits (20~49) of abbreviated numbers, which corresponding to the real numbers.<br>Note: It's necessary to get the dial-up service under way before applying this function (please refers to the instructions about "subscriber line".                                             |
|                                 | User operation: Upon dialing the function key (such as "*74") set<br>hereof, the subscriber may save the corresponding relationship into<br>gateway following dialing 2 digits of abbreviated number and<br>corresponding number with # as ending                                                                                                    |
| Speed dial prefix               | The prefix number for applying abbreviated dialing, with default of "**". The said prefix should be added ahead of abbreviated dialing numbers when using abbreviated dialing.                                                                                                    |
|                                 | User operation: off hook $\rightarrow$ dial the prefix number of abbreviated dialing (**) and dial abbreviated dialing number (20) .                                                                                                    |
| Audit CRBT                      | The function key for hearing the color ring, with default of *88.                                                                                                    |
|                                 | User operation: Off hook $\rightarrow$ press *88 $\rightarrow$ input color ring number.                                                                                                    |
| Blind call transfer             | Function key of blind call transfer, with default of *38.<br>User operation: During the call, tap the phone hook switch or press R butto $n \rightarrow dial *38 \rightarrow dial$ the called number and then hang up.                                                                                                    |
| Suspend call waiting            | The function key for cancelling the call waiting for next call, with default of *64. Dialing this function key may temporarily shield the call waiting for next call, avoiding the possible intervention.<br>Note: the function key works only for single cancel, if to cancel the call waiting completely, please refer to the instructions on relevant configuration of "subscriber line". |
| Network parameter<br>of gateway | User operatin: offhook → enter "*90 IP address # subnet mask # LAN<br>gateway # DHCP#" → vocal indication "service registration succeed"<br>→ restart<br>DHCP value: 0—close; 1—start                                                                                                    |

# 2.7 Call status and statistics

# 2.7.1 Call status

After login, click the label of "Status > Call Status" to open this interface.

#### Figure 2-21 Interface of call status

| dmin        |                     |                |         |            |                | C        | all Status      |
|-------------|---------------------|----------------|---------|------------|----------------|----------|-----------------|
| 009-06-10 : | 13:51:06            |                |         |            |                | 0        | un ocucus       |
|             |                     |                |         |            |                |          |                 |
| Line ID     | Phone No.(This End) | Registration   | Line    | Call Phone | No.(Other End) | Duration | Operation       |
| FXO-1       | 8000                | Not registered | On-hook | Idle       |                |          | -               |
| FXO-2       | 8001                | Not registered | On-hook | Idle       |                |          | -               |
| FXO-3       | 8002                | Not registered | On-hook | Idle       |                |          | -               |
| FXO-4       | 8003                | Not registered | On-hook | Idle       |                |          | -               |
| FXO-5       | 8004                | Not registered | On-hook | Idle       |                |          | i. <del>.</del> |
| FXO-6       | 8005                | Not registered | On-hook | Idle       |                |          | -               |
| FXO-7       | 8006                | Not registered | On-hook | Idle       |                |          | -               |
| FXO-8       | 8007                | Not registered | On-hook | Idle       |                |          | -               |
| FXS-9       | 8008                | Not registered | On-hook | Idle       |                |          |                 |
| FXS-10      | 8009                | Not registered | On-hook | Idle       |                |          | -               |
|             |                     |                |         |            |                |          |                 |

#### Table 2-24 Parameters of call state

| Title | Explanation                                                                                                    |
|-------|----------------------------------------------------------------------------------------------------|
| Line  | There are six types of line statuses, including On-hook, Off-hook,<br>Ringing, Maintenance, Disconnect, Parallel line in-use.               |
| Call  | The call state includes Idle, Ooutpusling, Ring, Entering number, In progress, Ring back, Talk, Near end hung up, Far end hung up, Timeout. |

Click the label of "check detail" to open detail interface.

#### Figure 2-22 Details for the call

| Basic                       | Routing                   | Line               | Advanced           | Status           | Logs | Tools      | Info               |  |
|-----------------------------|---------------------------|--------------------|--------------------|------------------|------|------------|--------------------|--|
| Welcome a<br>Login time: 20 | dmin<br>09-07-08 14:16:24 |                    |                    |                  |      | Call Statu | IS   <u>Loqout</u> |  |
|                             |                           | DSP Infomration t  | 33-d1-c1           |                  |      |            |                    |  |
|                             |                           | Remote 1           | 92.168.250.89:1001 | .2               |      |            |                    |  |
|                             |                           | Local Port 1       | 10010              |                  |      |            |                    |  |
|                             |                           | Codec C            | G729A              |                  |      |            |                    |  |
|                             | -                         | RTP Packact Size 2 | 0                  |                  |      |            |                    |  |
|                             |                           | Set Up Time 1      | 4:18:12            |                  |      |            |                    |  |
|                             |                           | CALL ID 1          | 2470338905482358   | 24-0@192.168.250 | 1.89 |            |                    |  |
|                             | R                         | TCP Infomration    |                    |                  |      |            |                    |  |
|                             |                           |                    | Refresh Ret        | run              |      |            |                    |  |

#### Table 2-25 Details for the call

| Title                            | Explanation                                                                                                    |
|----------------------------------|----------------------------------------------------------------------------------------------------|
| DSP Information                  | This indicates the DSP chip information used for the call, in which "t" indicates time slot, "d" indicates the DSP chip, "c" refers to the channel on the chip. |
| Remote                           | The IP address of the equipment at the far end, followed with RTP port number.                                                                                  |
| Local port                       | Local RTP port number of the call.                                                                                                    |
| Codec                            | The codec for this call.                                                                                                    |
| RTP Packet Size<br>(millisecond) | Packet length of the RTP of the call.                                                                                                    |
| Set Up time                      | The time at which the call is answered.                                                                                                    |
| CALL ID                          | Call ID in SIP message.                                                                                                    |

| Title                   | Explanation                                              |
|-------------------------|----------------------------------------------------------|
| <b>RTCP</b> Information | The latest RTCP statistics report received by this call. |

# 2.8 Log management

## 2.8.1 System status

Critical runtime information of gateways can be obtained in this interface, including:

- 1) The information about login interface (including IP address and jurisdiction of the user);
- 2) SIP registration status;
- 3) Call related signaling and media (RTP) information;

After login, click the label of "Logs > System Status" to open this interface.

| Basic                                        | Routing                                                                                                    | Line | Advanced      | Status       | Logs          | Tools                | Info              |
|----------------------------------------------|----------------------------------------------------------------------------------------------------|------|---------------|--------------|---------------|----------------------|-------------------|
| Welcome admin<br>Login time: 2009-06         |                                                                                                    |      | System Status | Call Message | System Startu | p   <u>Manage Lo</u> | a   <u>Loqout</u> |
| 1) ]<br>SIP<br><br>Lat<br><br>Cal<br><br>Rtp | in User Info >>>>><br>192.168.2.199 1<br>Registration Info >:<br>- not enabled<br>est Call Info >>>><br>- empty<br>I Context Info >>>><br>- empty<br>Context Info >>>><br>- empty | >    |               |              |               |                      |                   |
|                                              |                                                                                                    |      | Refresh       |              |               |                      |                   |

Table 2-26 Parameters of system status

| Title           | Explanation                                                                                                    |
|-----------------|----------------------------------------------------------------------------------------------------|
| Login User Info | Show the IP address and jurisdiction of login user. The numbers following the IP address show the online jurisdiction of the user: 1-administrator; 2 - operator; 3 – viewer. The viewer can only read the configuration, but is not allowed to modify it. |
|                 | When more than one administrator log in at the same time, the first login's jurisdiction is 1, others are 3; also, when more than one operators log in at the same time, the first one's jurisdiction is 2, others are 3.                                  |
|                 | For example:                                                                                                    |
|                 | Login User Info >>>>                                                                                                    |
|                 | 1) 192.168.2.247 1                                                                                                    |

| Title                 | Explanation                                                                                                    |  |  |  |
|-----------------------|----------------------------------------------------------------------------------------------------|--|--|--|
| SIP Registration Info | Show registration status:                                                                                                    |  |  |  |
|                       | • Not enabled: The registeration server's address is not entered yet;                                                                                                    |  |  |  |
|                       | • Latest response: The latest response message for the registration. 200 means registered successfully;                                                                                                   |  |  |  |
|                       | • No response: No response from registeration server. The cause may contribute to 1) incorrect address for the registration server; 2) IP network fault; or, 3) the registration server is not reachable. |  |  |  |
|                       | For example:                                                                                                    |  |  |  |
|                       | SIP Registration Info >>>>                                                                                                    |  |  |  |
|                       | Not enabled                                                                                                    |  |  |  |
|                       | SIP Registration Info >>>>                                                                                                    |  |  |  |
|                       | Contact: <sip:2681403@220.248.27.70:1003;<br>user=phone&gt;</sip:2681403@220.248.27.70:1003;<br>                                                                                                    |  |  |  |
|                       | latest response: 200 (timeout-555)                                                                                                    |  |  |  |
|                       | Contact: <sip:2681402@220.248.27.70:1003;<br>user=phone&gt;</sip:2681402@220.248.27.70:1003;<br>                                                                                                    |  |  |  |
|                       | latest response: 200 (timeout-555)                                                                                                    |  |  |  |
| Call Context Info     | Show the call status.                                                                                                    |  |  |  |
| Rtp Context Info      | Show the voice channel related to the calls.                                                                                                    |  |  |  |
|                       | For example:                                                                                                    |  |  |  |
|                       | Rtp Context Info >>>>                                                                                                    |  |  |  |
|                       | 3) created, call =e011                                                                                                    |  |  |  |

## 2.8.2 Call message

After login, click the label of "Logs > Call Message" to open this interface.

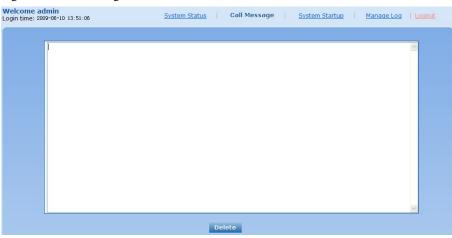

#### Figure 2-23 Call message interface

# 2.8.3 System Startup

After login, click the label of "Logs > System Startup" to open this interface. The gateway boot up information is available in this page, including the hardware configuration.

#### Figure 2-24 Interface of system startup

| Icome admin<br>n time: 2009-06-10 13:51:06                                                                                                    | System Status                                                                                                    | Call Message                                                                                                    | System Startup                                                                                                    | Manage Log | Logou |
|----------------------------------------------------------------------------------------------------|----------------------------------------------------------------------------------------------------|----------------------------------------------------------------------------------------------------|----------------------------------------------------------------------------------------------------|------------|-------|
| [06/10 13:39:23.109529] config.c(33<br>(06/10 13:39:23.11041] config.c(35<br>(06/10 13:39:23.110761] config.c(35<br>(3729/12).23.110761] config.c(35<br>(3729/12).29.110761] config.c(35<br>(3729/12).29.110161] config.c(35<br>(3729/12).29.110161] config.c(35<br>(3729/12).21.110161] config.c(35<br>(3729/12).21.112351] config.c(35<br>(3729/12).21.112351] config.c(35<br>(3729/12).21.112351] config.c(35<br>(3729/12).21.112351] config.c(35<br>(3729/12).21.112351] config.c(35<br>(3729/12).21.112351] config.c(35<br>(3729/12).21.112351] config.c(35<br>(3729/12).21.112351] config.c(35<br>(3729/12).21.112351] config.c(35<br>(3729/12).21.112351] config.c(35<br>(3729/12).21.112351] config.c(35<br>(3729/12).21.112351] config.c(35<br>(3729/12).21.112371] config.c(35<br>(3729/12).21.112371] config.c(35<br>(3729/12).21.112371] config.c(35<br>(3729/12).21.112371] config.c(35<br>(3729/12).21.112371] config.c(35<br>(372).21.112371] config.c(35<br>(372).21.112371] config.c(35<br>(372).21.112371] config.c(35)<br>(372).21.112371] config.c(35)<br>(372).21.112371 | 24) - INFO: parameter<br>24) - INFO: parameter<br>24) - INFO: parameter<br>3<br>24) - INFO: parameter<br>3<br>35) - Category [PASS]<br>26) - INFO: parameter<br>36) - Category [PASS]<br>26) - INFO: parameter<br>42) - INFO: parameter<br>43) - INFO: parameter<br>43) - INFO: parameter<br>44) - INFO: parameter<br>44) - INFO: parameter | FTP_PORT_MIN set:           FRTP_PORT_MAX set:           DEFAULT_CODEC set           DEFAULT_CODEC set           VEB_OPER_PASSWORD set           WEB_OPER_PASSWORD set           MAPJ           DEFAULT_DIGT_MAP           DITL02-9]1111x112;           VED_OPER_PASSWORD set           MAPJ           DEFAULT_DIGT_MAP           VINAL           DSP_200M_SPED set           DSP_DRIVER set with           FXO_DET_CONN set           FXO_DET_CONS set           FXO_DET_CONS set with           FXS_RING_REQ set           G723_RATE set with           HE_HOLD set with 4 | with 10250<br>t with<br>585 with 16<br>t with *<br>285 with (10[3,5,8]<br>384(95xx4)(100x4)[3,5,0]<br>384(95xx4)(100x4)[3,5,0]<br>384(95xx4)(100x4)[3,5,0]<br>384(95x4)(100x4)[3,5,0]<br>384(95x4)(100x4)[3,5,0]<br>with no<br>with no<br>with no<br>with no<br>twith yes<br>with 0<br>No set with yes<br>with 25<br>6300<br>30 |            |       |

# 2.8.4 Manage log

After login, click the label of "Logs > Manage Log" to open this interface. Log files can be downloaded through this interface.

#### Figure 2-25 Interface of debugging log management

| Welcome admin<br>Login time: 2009-06-10 13:51:06 | Syste             | m Status   <u>Call Message</u>   <u>Sys</u> | <u>stem Startup</u>   Manage Log | <u>Loqout</u> |
|--------------------------------------------------|-------------------|---------------------------------------------|----------------------------------|---------------|
|                                                  | Log download      | Download                                    |                                  |               |
|                                                  | System log server | e.g. 137.61.68.                             | 25                               |               |
|                                                  | Log server        | e.g. 137.61.68.                             | 26                               |               |
|                                                  | Log level         | 4 🗸                                         |                                  |               |
|                                                  |                   | Submit                                      |                                  |               |

#### Table 2-27 Configuration parameters of debugging log management

| Title             | Explanation                                                                                                    |  |
|-------------------|----------------------------------------------------------------------------------------------------|--|
| Log download      | See the description below.                                                                                                    |  |
| System log server | Set the IP address of system log server.                                                                                                    |  |
| Log server        | IP address of debugging log server.                                                                                                    |  |
| Log level         | Select the log file level of gateway, default is 3. The setting range is 1 ~ 5, the higher the level goes, the more details the log file will be.<br>Note: log level should be set to be 3 or lower when gateway is used in |  |
|                   | normal operation, avoiding influencing the system performance.                                                                                                    |  |

Procedure of downloading the debugging log:

Step 1: Click "download", the gateway starts pack the logs.

Step 2: After few seconds, the interface of log saving will appear.

Step 3: click "Save", and select path to save.

Step 4: The user may review the log from the server concerned.

# 

The procedure of downloading log files described hereof is only applicable to release 1.9.x.238 of MX series or updated version of software.

# 2.9 System tool

#### 2.9.1 Change password

After login, click the label of "Tools" to open this interface. Only administrator is entitled to change the password of login.

For changing administrator password, it's required to enter new password into "New password" field and "Confirm new password" field, then click "Submit".

The password being used by operator will be displayed as hidden codes, which could be changed by administrator at any time. The administrator is allowed to change the operator's password by entering new password into "Operator password>password".

Figure 2-26 Interface of password changing

| Basic                               | Routing                                                                                       | Line | Advanced | Status              | Logs     | Tools | Info   |
|-------------------------------------|-----------------------------------------------------------------------------------------------|------|----------|---------------------|----------|-------|--------|
| Welcome admi<br>Login time: 2009-06 |                                                                                               |      |          |                     |          |       | Logout |
|                                     |                                                                                               |      |          |                     |          |       | _      |
|                                     | Change passu<br>Import dat<br>Export dat<br>Upgrade<br>Restore factory s<br>Restart<br>Reboot | a    | 1        | assword<br>Password | omit<br> |       |        |

## 2.9.2 Configuration import

After login, click "Tools>Import data" to open this interface. Operating procedure is the same as that of "software upgrade".

Figure 2-27 Interface of import data

| Change password          | Import data                                              |
|--------------------------|----------------------------------------------------------|
| Import data              | Note: The extension of the uploaded file is <b>.gz</b> . |
| Export data              | 浏览                                                       |
| Upgrade                  |                                                          |
| Restore factory settings | Next                                                     |
| Restart                  |                                                          |
| Reboot                   |                                                          |
|                          |                                                          |

## 2.9.3 Configuration export

After login, click "Tools >Export of configuration" to open this interface. It's allowed to download the configuration files from the gateway through this interface. The downloading procedure is similar to the downloading procedure of log files..

| Change password          | Note:1. Click <b>Download</b> to download files.                 |
|--------------------------|------------------------------------------------------------------|
| Import data              | 2. The downloading operation is restricted by the network speed. |
| Export data              | 3. Only one person can download files at one time.               |
| Upgrade                  |                                                                  |
| Restore factory settings | Download                                                         |
| Restart                  |                                                                  |
| Reboot                   |                                                                  |
|                          |                                                                  |

#### 2.9.4 Software upgrade

After login, click "Tools > Upgrade" to open this interface. The software upgrading procedure is presented as below:

Step 1: Obtain the upgrade files (tar.gz file), and save the file onto a local computer.

Step 2: Click "System tool > software upgrade" to access to the page of software upgrade.

Figure 2-29 Interface of software upgrade

| Change password                     | Upgrade Software                                 |
|-------------------------------------|--------------------------------------------------|
| Import data<br>Export data          | Note: The extension of the uploaded file is .gz. |
| Upgrade                             |                                                  |
| Restore factory settings<br>Restart | Next                                             |
| Reboot                              |                                                  |
|                                     |                                                  |

Step 3: Click "Browse" to select the upgrade files and click "Open".

Step 4: Click "Next" when the following interface appears, and start uploading the upgrade files to the gateway.

Figure 2-30 Interface of file upload

| Note: The exi | tension of the uploaded file is <b>.gz</b> . |
|---------------|----------------------------------------------|
| C:\Documents  | and Settings\Administra                      |
|               |                                              |

Step 5: Uploading will be completed in about 30 seconds, and click "Upgrade" on following dialog.

Figure 2-31 Upgrade interface

| Upgrade Software                          |
|-------------------------------------------|
| Click <b>Upgrade</b> to start the upgrade |
| Upgrade Cancel                            |

Step 6: The following prompt appears during the upgrade.

Figure 2-32 Prompt of upgrade process

| eration in progress, please be patient, do |
|--------------------------------------------|
|--------------------------------------------|

A few minutes are needed to upgrade the gateway. Don't operate the gateway during this period.

Step 7: After success in upgrade, the following dialog will appear, click "Confirm".

Figure 2-33 Interface of successful upgrade

| licros | oft Internet    | Explorer     |                                                     |             |
|--------|-----------------|--------------|-----------------------------------------------------|-------------|
|        | The upgrade has | s completed, | and please wait for few minutes while the system is | in restart. |
|        |                 |              | Ok                                                  |             |

Step 8: The gateway will reboot, and the interface will be disappeared.

Step 9: Wait for about 2 minutes, and access to the interface of gateway management system, click "Info" and check the software version.

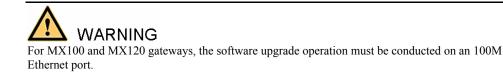

#### 2.9.5 Software restart

After login, click "Tools > Restart" to restart the gateway, making modified configuration come into effect.

# A CAUTION

In most cases, 'there is no need to reset the gateway, and the modified parameters will come into effect upon confirming the "submit".

#### 2.9.6 System reboot

After login, click "Tools >Reboot" to restart the gateway. As this is a system wide reset, it takes longer time.

# A CAUTION

Generally, it's sufficient to restart software when the gateway confirms to reset; the system reboot will be required only when network settings of the gateway are changed.

#### 2.9.7 Restore factory settings

After login, click "Tools > Restore factory settings" to restore the parameters of gateway into the factory settings.

The factory settings are designed based on common applications, and therefore, no need to modify them in many deployment situations.

# 2.10 Version information

After login, click "Info" to view the gateway hardware and software version information.

| Basic                                            | Routing | Line             | Advanced            | Status             | Logs          | Tools  | Info |
|--------------------------------------------------|---------|------------------|---------------------|--------------------|---------------|--------|------|
| Welcome admin<br>Login time: 2009-06-10 13:51:06 |         |                  |                     |                    |               | Logout |      |
|                                                  |         |                  |                     |                    |               |        |      |
|                                                  |         | Software version | Rev 1.9.81.286      |                    |               |        |      |
|                                                  | 1       | Hardware version | Rev 1.1.2 MX100-85  | /8                 |               |        |      |
|                                                  |         | Kernel version   | Kernel 8.3.4.14 (F) |                    |               |        |      |
|                                                  |         | DSP version      | Rev 1.8.190         |                    |               |        |      |
|                                                  |         | More info 🛓      | http://www.newrock  | tech.us/Support/Us | erManual.html |        |      |

# 2.11 Logout

After login, click the "Logout" at top right to exit the gateway management system and return to the login interface.

# 3.1 MX120 system operation state

# Table 3-1 MX120 system operation state

| Glittery letter | Status meaning                                                                                                    |
|-----------------|----------------------------------------------------------------------------------------------------|
| "С"             | The IP address of gateway conflicts with that of other equipment in LAN. Please settle this problem before the gateway can be operated normally.                     |
| "D"             | Internal failures have been entountered during gateway start up procedure. Please contact your local distributor for further diagnosis.                              |
| "р"             | The gateway is in progress of system software upgrade. Please guarantee stable power supply and do not conduct other operations during this period.                  |
| "T"             | The application software of gateway has been exited. If it can not be restored by rebooting the system, please contact your local distributor for further diagnosis. |